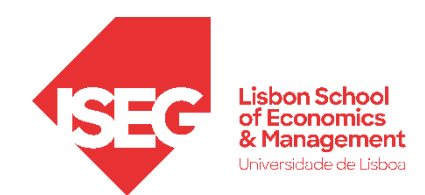

Aula 11:

# 'A política de GRH é algo que se mede? '

## **Validação de Escalas em GRH**

Docente: Daniela Craveiro dcraveiro@iseg.ulisboa.pt

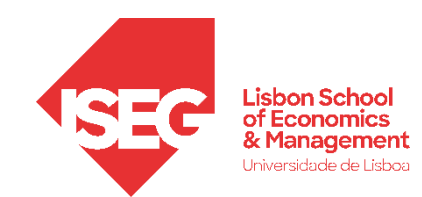

### **O uso de escalas em GRH**

- **Uma parte importante da investigação em GRH envolve o desenvolvimento e validação de escalas.**
- **Nesta aula, vamos focar-nos na validação (estatística) de escalas.**

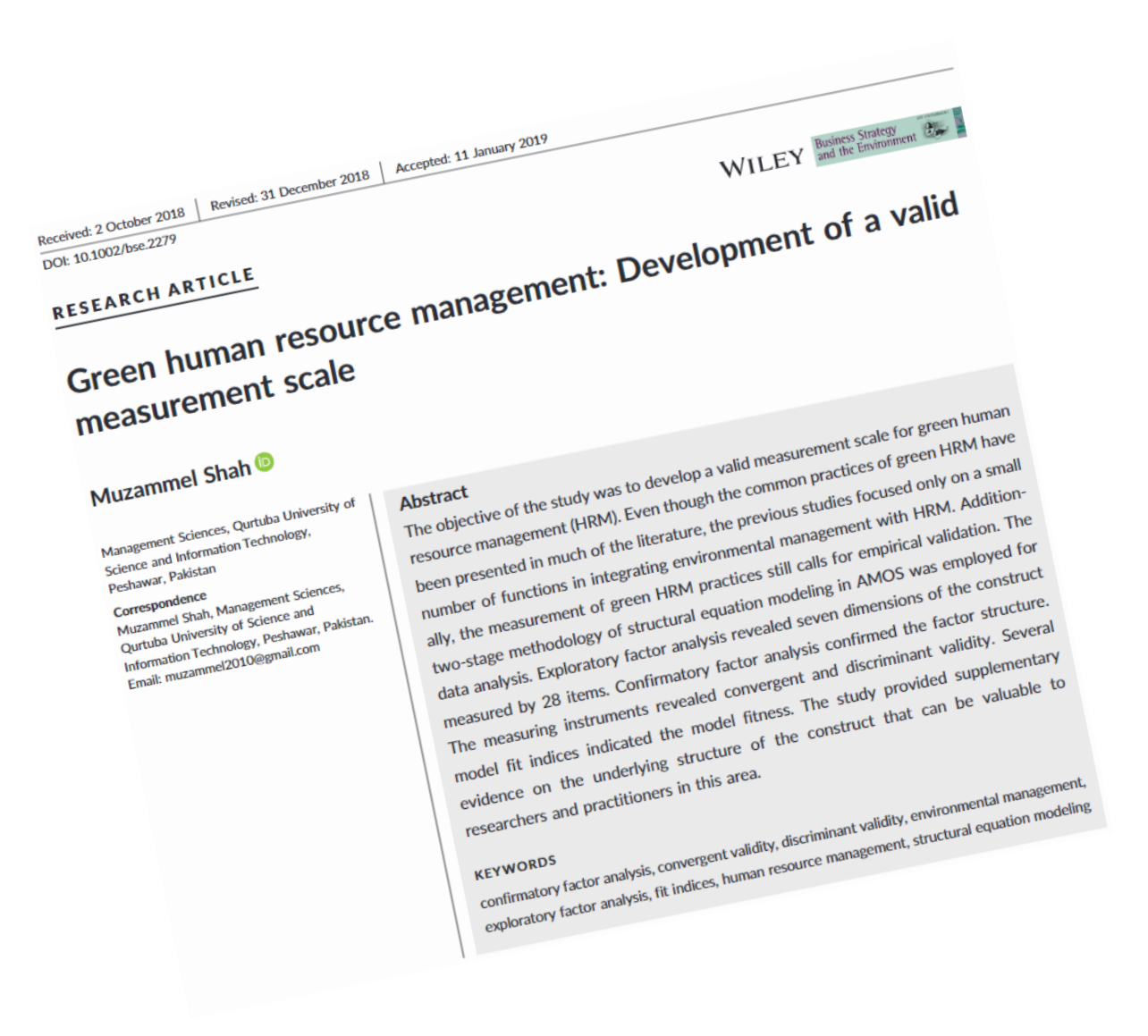

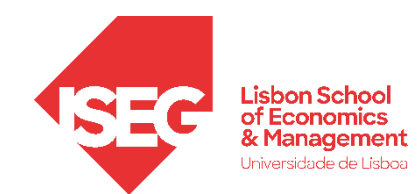

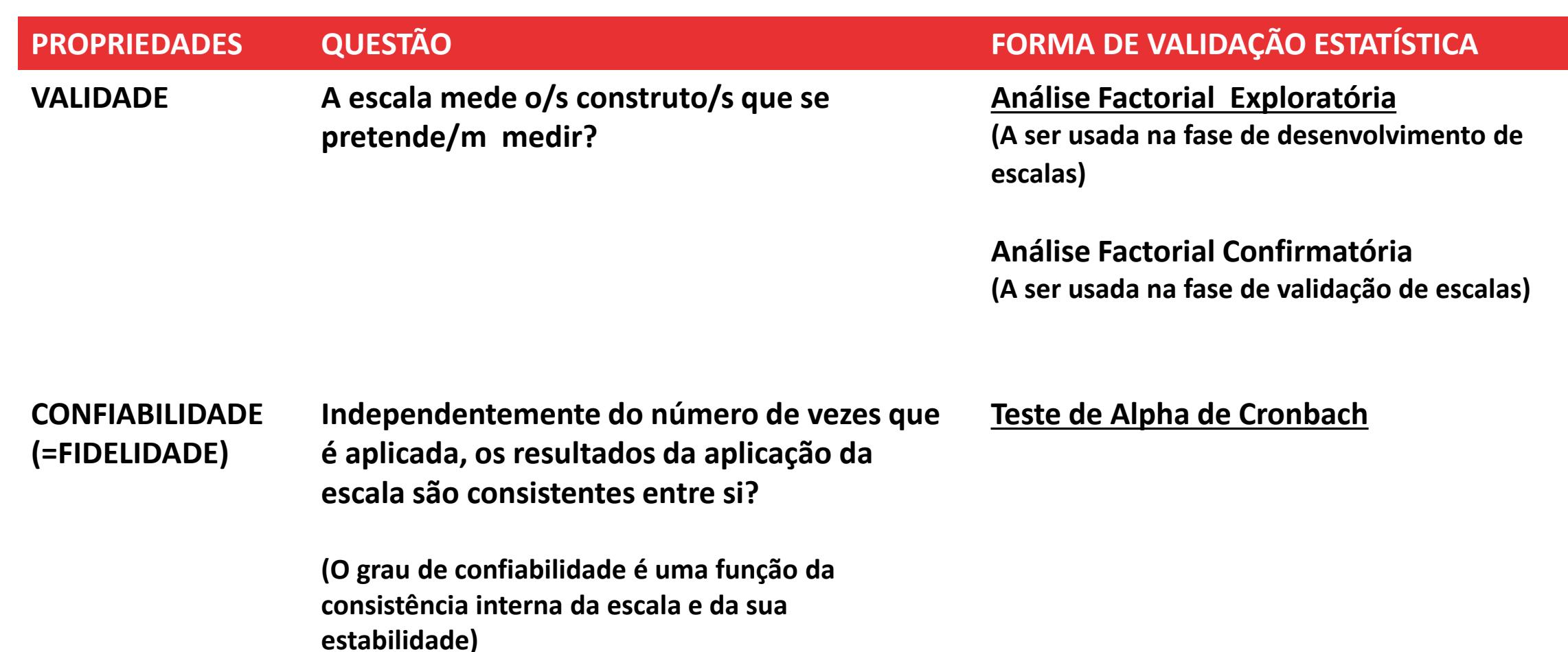

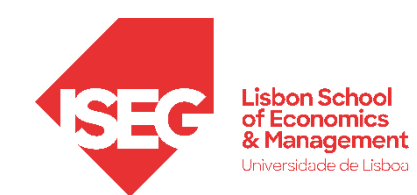

- **Objectivo:** 
	- **Sujeitar uma escala que mede as condições de trabalho dos trabalhadores a uma Análise Fatorial Exploratória de modo a identificar quais os componentes/dimensões que estão na base da escala.**

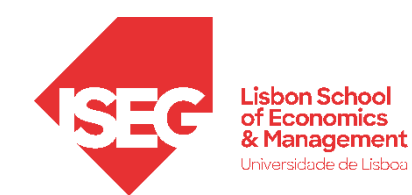

### **Como medir a s condições de trabalho?**

O modelo "Job-Demand-Control-Support" é um modelo teórico que explica como as características de trabalho influencia o bem-estar.

Identifica assim 4 dimensões relevantes que devem ser medidas para caracterizar as condições de trabalho.

### How the Job-Demand-Control-Support Model works

When job demands are high and employees feel pressured, gaining control of the job and developing strong relationships with others helps to cope with stress. The JBCS model supports this using the following principles:

#### Gaining control over the job

Making autonomous decisions is vital to gaining control over the job. Attaining this and being able to make decisions without asking for direction might require negotiation with superiors but pays off.

#### Support from the supervisor

Good and helpful social interactions, for example with superiors, can buffer the impact of stress by influencing job attitude, satisfaction and commitment.

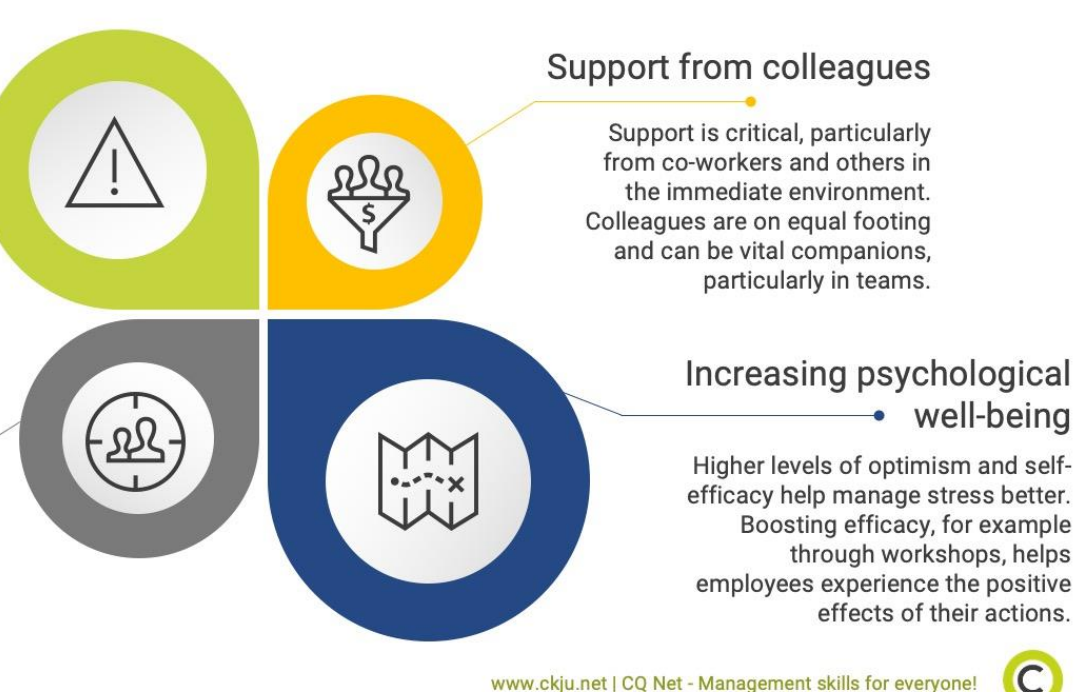

See Karasek & Theorell (1990), Treiber & Davis (2012), Rubino et al. (2012).

 $\overline{\phantom{0}}$ 

**A**

• **Selecionar 'Analisar'/ 'Redução de dimensão' / 'Fator'**

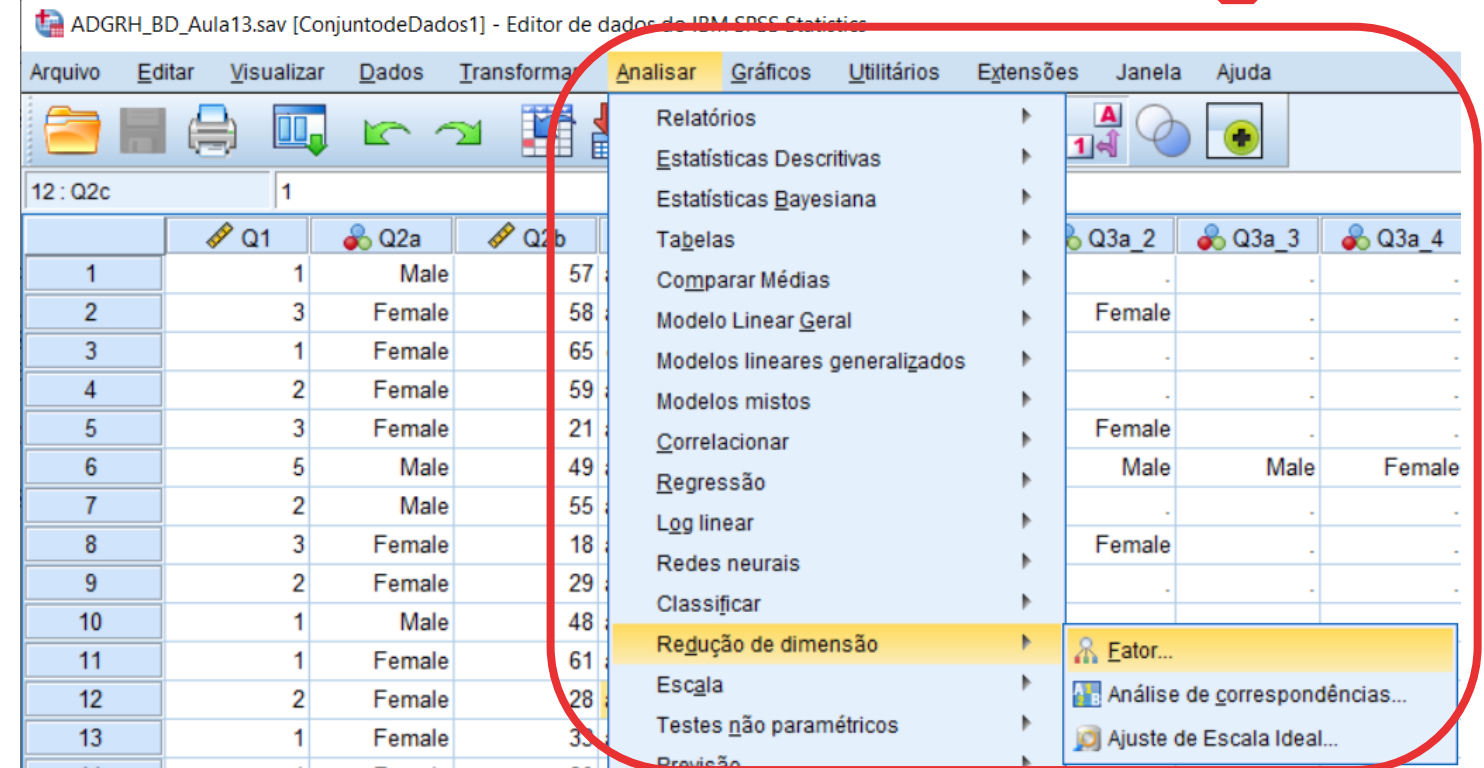

**A**

**A**

**C**

- **Selecionar 'Analisar'/ 'Redução de dimensão' / 'Fator'**
- **Selecionar as variável 'Q61a' a 'Q61o' B**
- **Colocar na caixa 'Variáveis'**

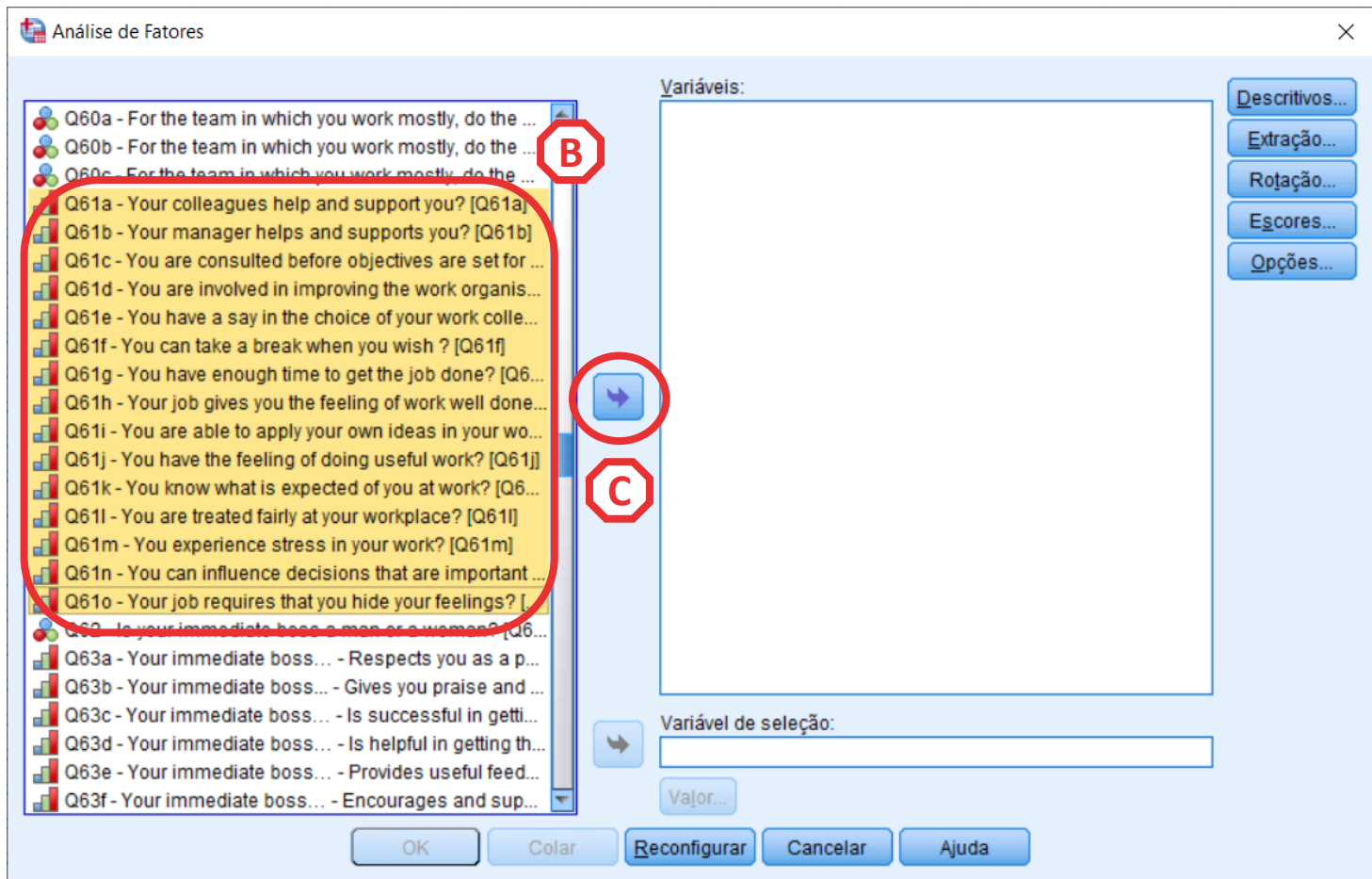

**A**

**C**

- **Selecionar 'Analisar'/ 'Redução de dimensão' / 'Fator'**
- **Selecionar as variáveis 'Q61a' a 'Q61o' B**
- **Colocar na caixa 'Variáveis'**

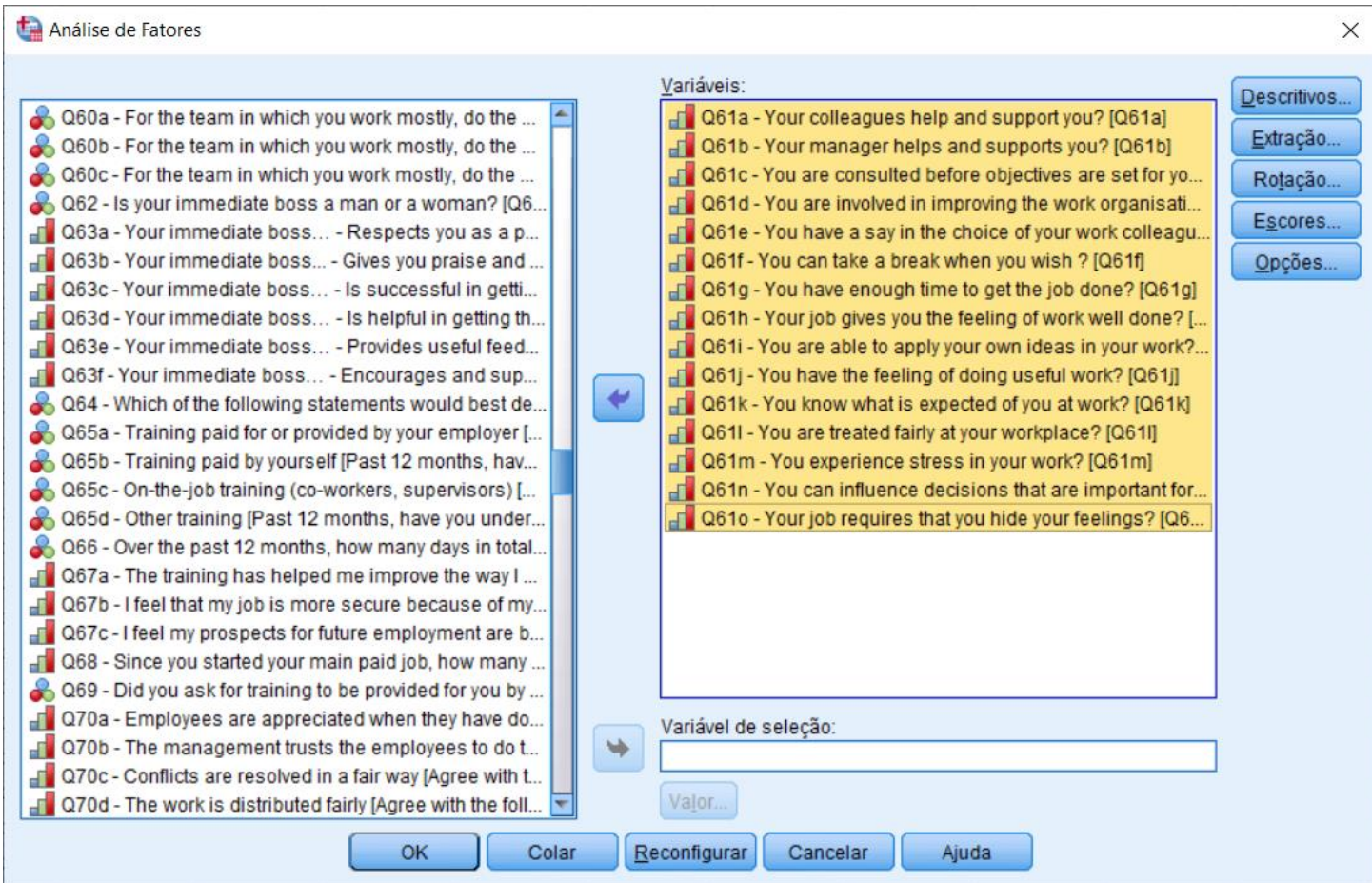

**A**

**C**

**D**

- **Selecionar 'Analisar'/ 'Redução de dimensão' / 'Fator'**
- **Selecionar as variáveis 'Q61a' a 'Q61o' B**
- **Colocar na caixa 'Variáveis'**
- **Clicar no botão 'Descritivos'**

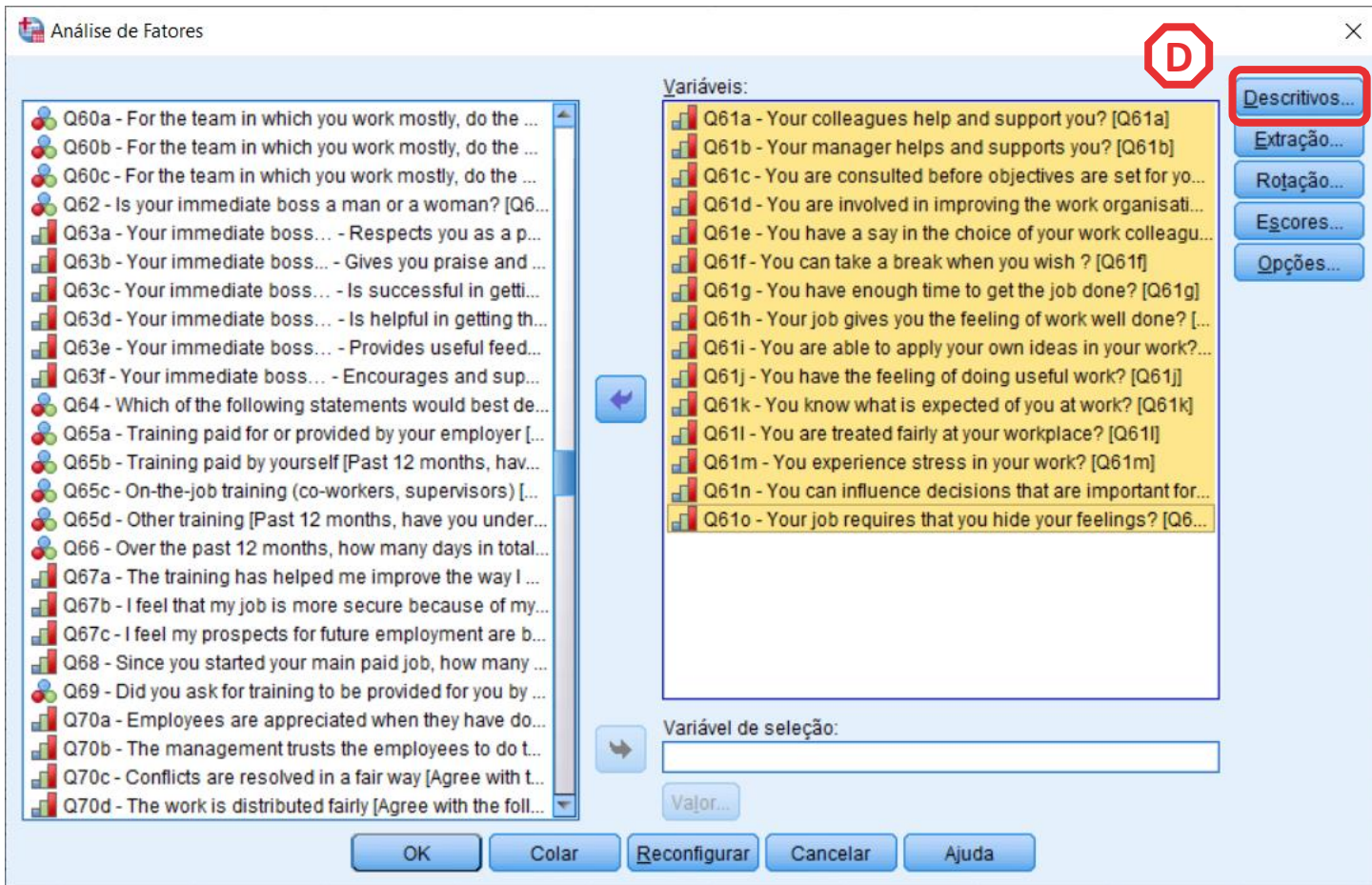

- **Selecionar 'Analisar'/ 'Redução de dimensão' / 'Fator'**
- **ABC** • **Selecionar as variável 'Q61a' a 'Q61o'**  $(B)$

**D**

 $\mathsf{C}\mathsf{)}$ 

 $(A)$ 

**EF**

 $(F)$ 

 $(E)$ 

- **Colocar na caixa 'Variáveis'**
- **Clicar no botão 'Descritivos'**
- **Selecionar as opções 'Descritivas univariadas' e 'Solução inicial'**
- **Selecionar as opções 'Coeficientes' e 'Teste de esfericidade de Bartlet e KMO'**

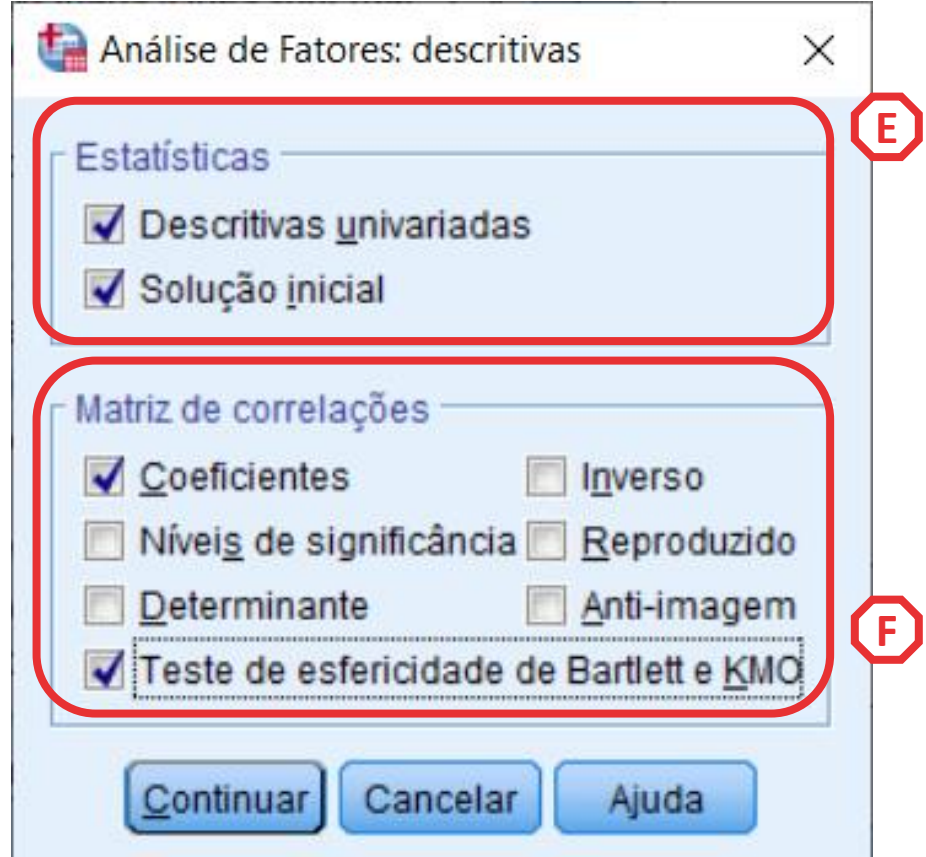

• **Clicar 'Continuar' G**

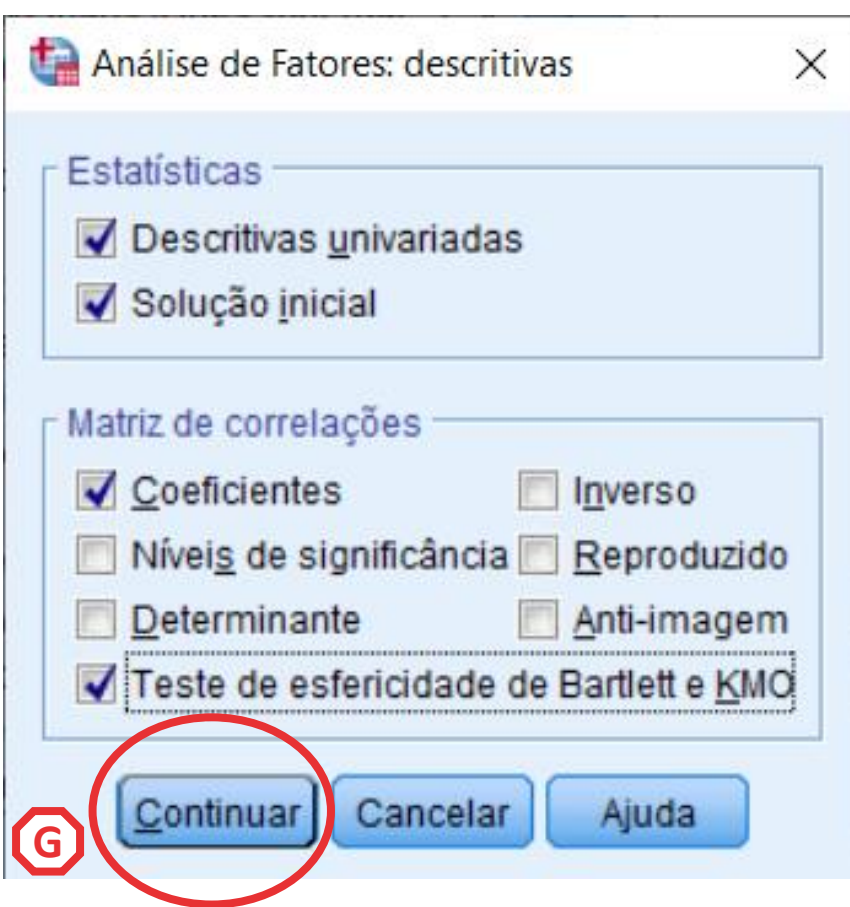

• **Clicar no botão 'Extração' <sup>H</sup> <sup>H</sup>**

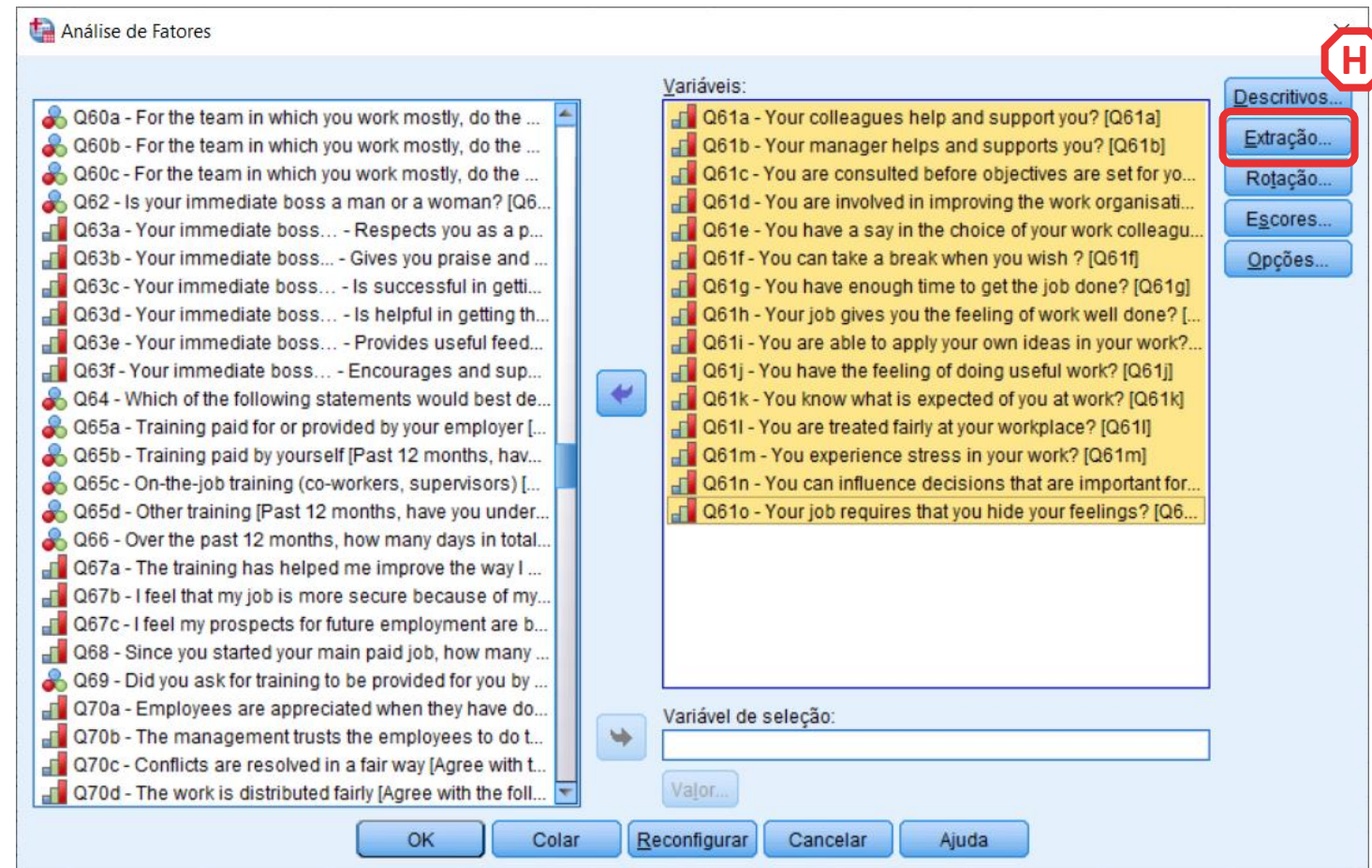

- **Clicar no botão 'Extração'**
- **Selecionar a opção 'Gráfico de Escarpa'**
- **Clicar 'Continuar**

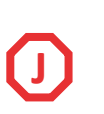

**H**

**I**

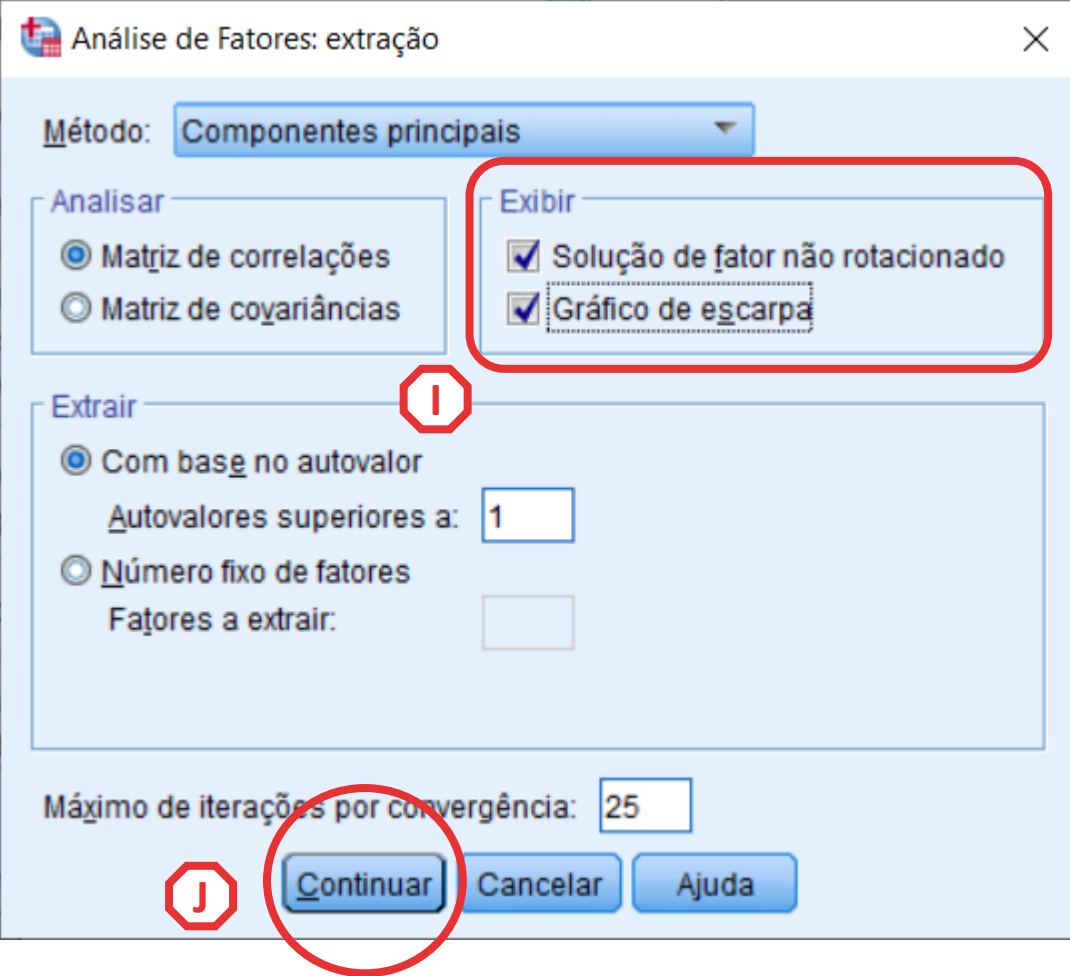

• **Clicar no botão 'Rotação' K**

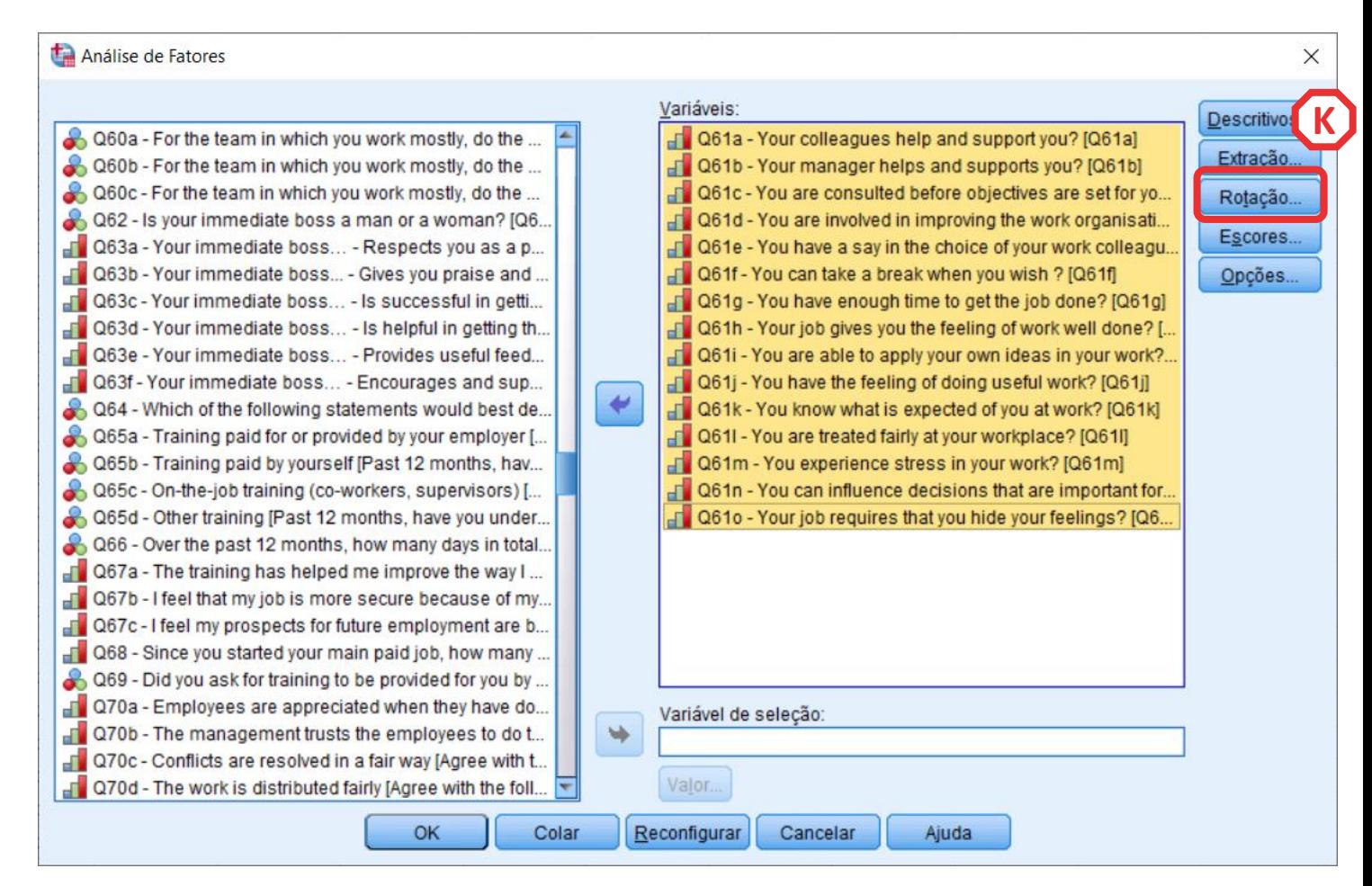

**K**

**L**

**M**

- **Clicar no botão 'Rotação'**
- **Selecionar a opção 'Oblimin direto'**
- **Clicar 'Continuar**

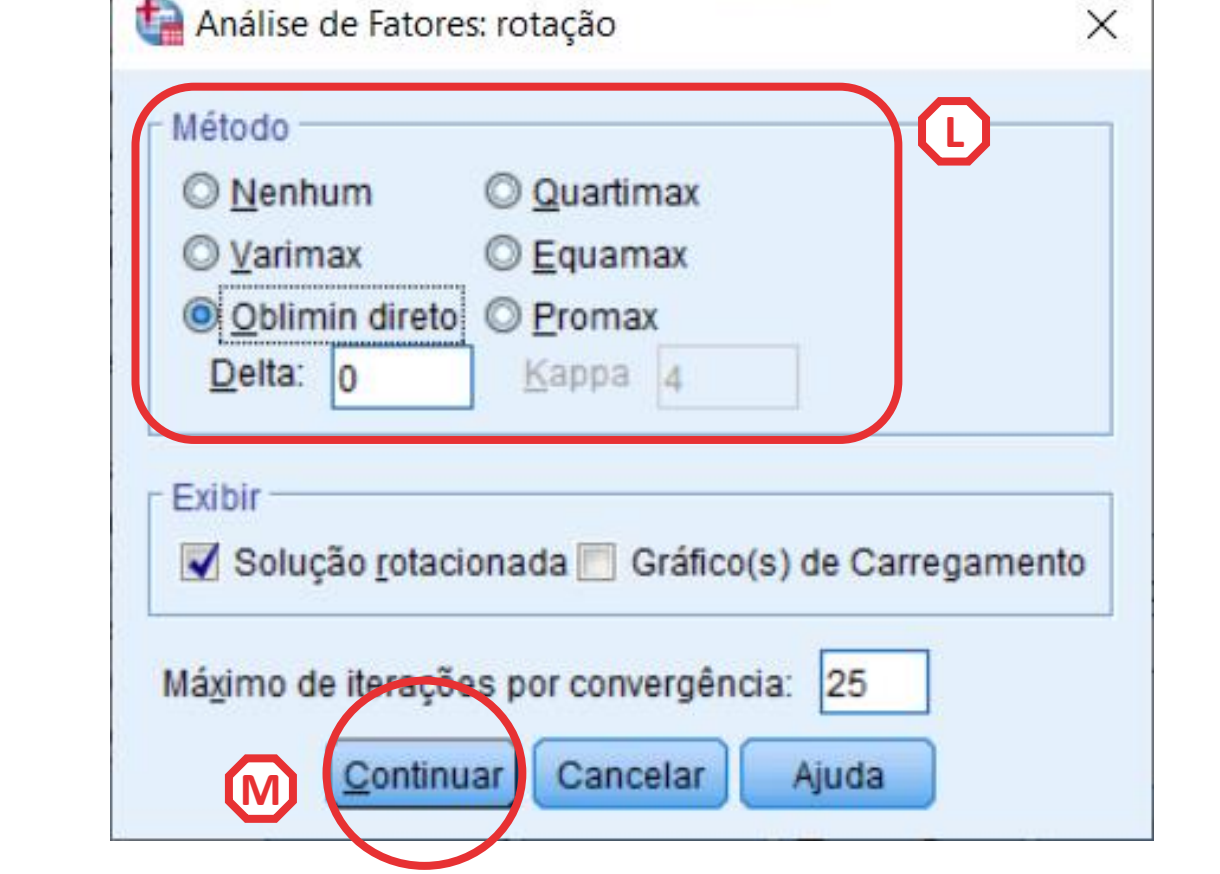

• **Clicar no botão 'Opções'** (N)

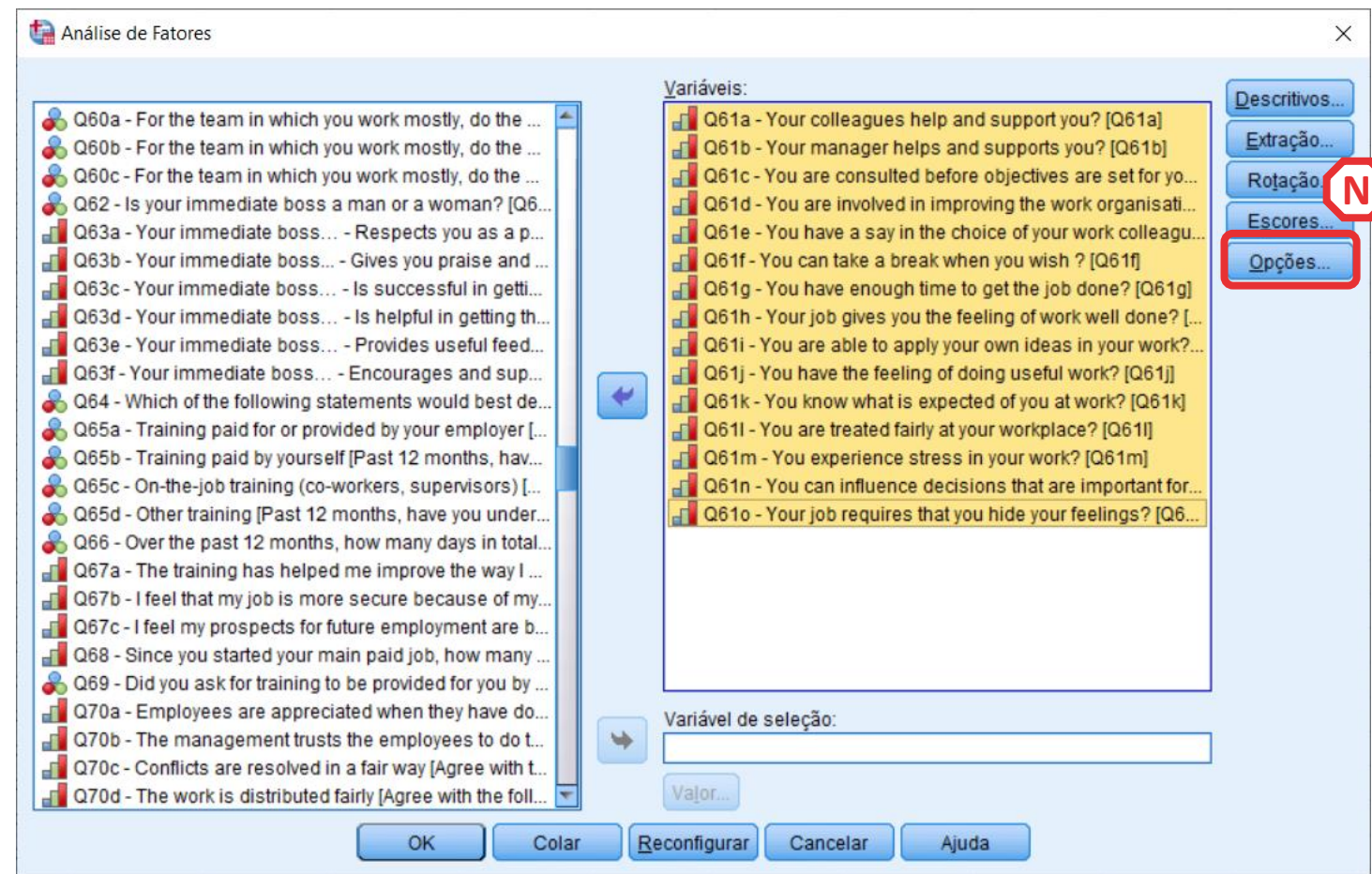

- **Clicar no botão 'Opções'**
- **Selecionar as opção 'Ordenado por tamanho'**

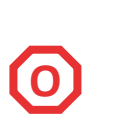

**N**

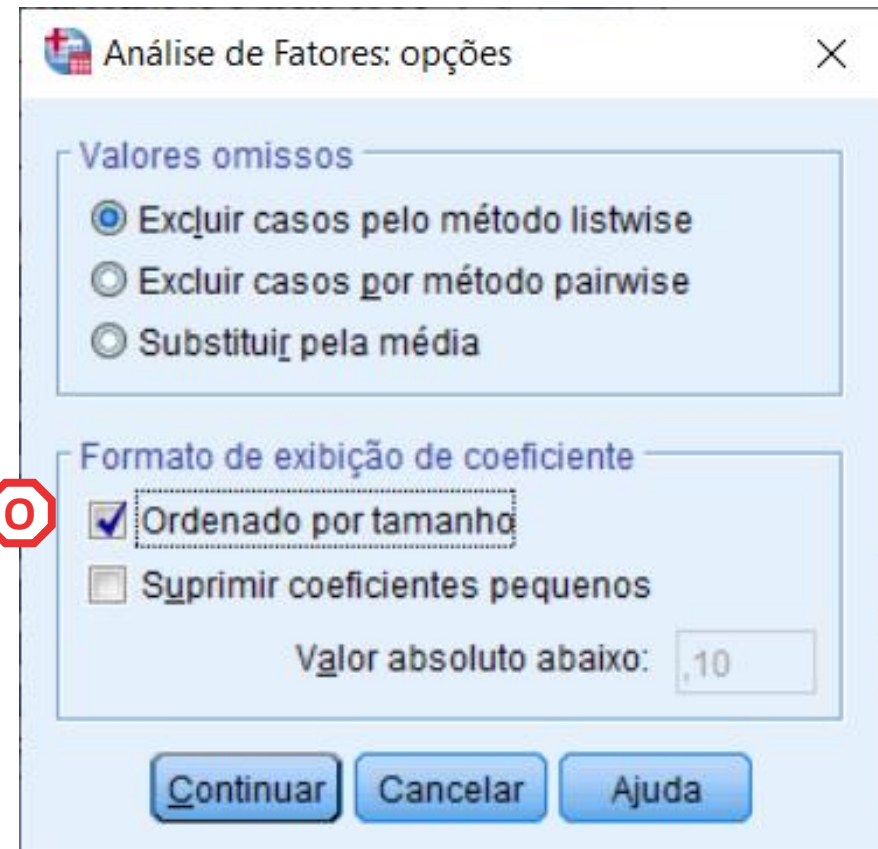

**D**<br> **D**<br> **P** 

 $(P)$ 

 $\left( 0 \right)$ 

(N)

**P**

- **Clicar no botão 'Opções'**
- **Selecionar as opção 'Ordenado por tamanho'**
- **Selecionar as opção 'Suprimir coeficientes pequenos'**
	- **O 'Valor absoluto' determina o valor do coeficiente a partir do qual uma variável deve ser suprimida**
	- **Deve estar entre os 0.30 e 0.40**
	- **Neste caso, escolhemos 0.30**

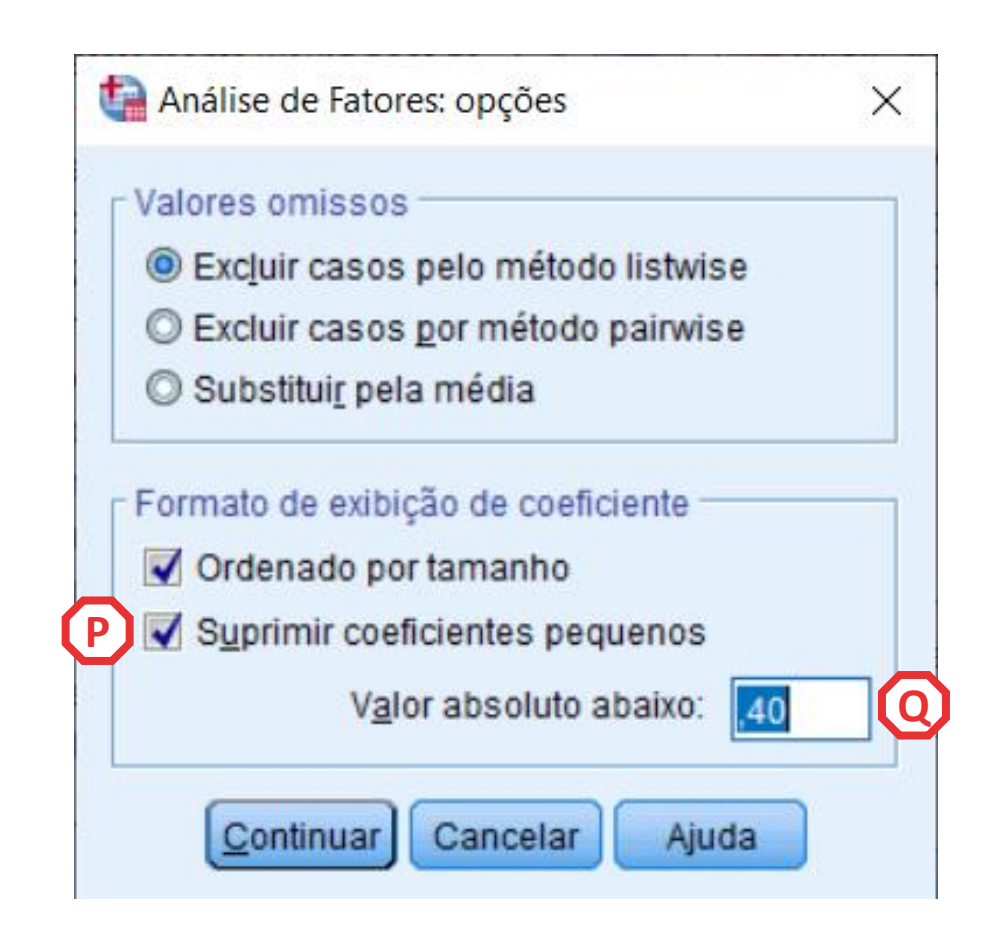

• **O resultado é publicado no 'Visualizador de Resultados'**

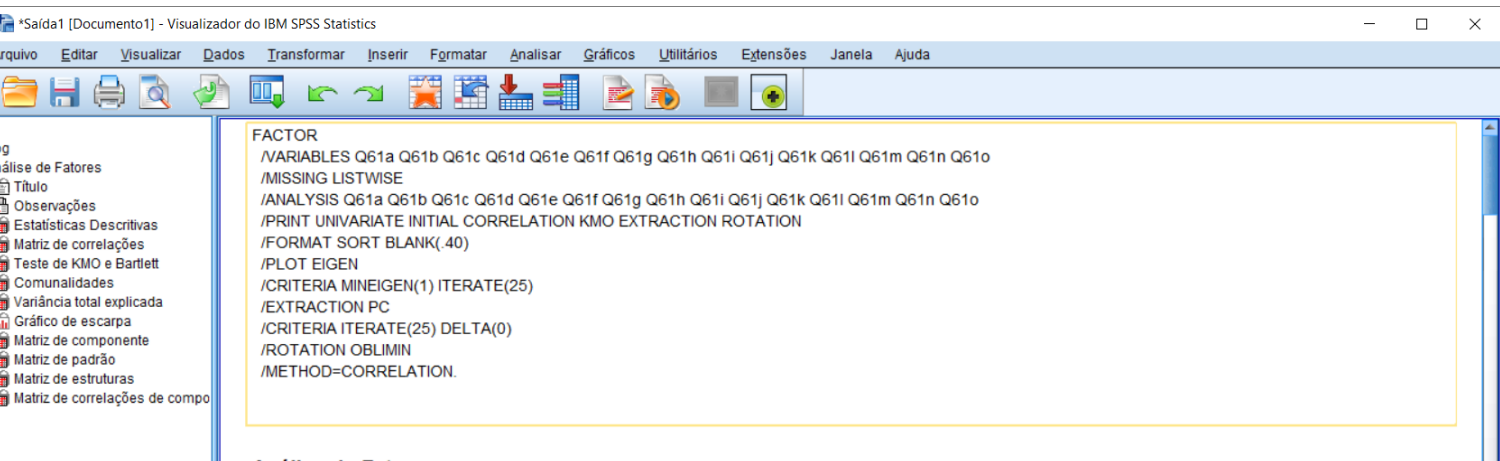

#### **Análise de Fatores**

#### **Estatísticas Descritivas**

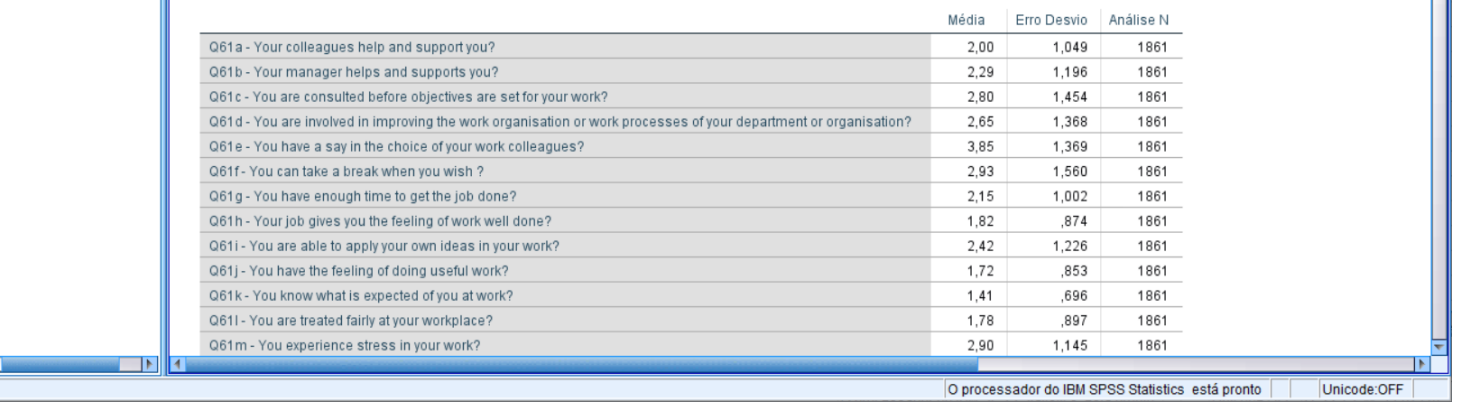

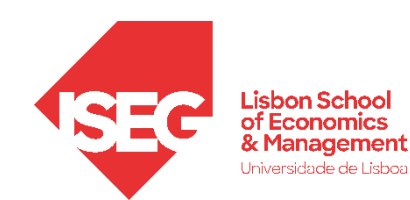

• **Esta primeira tabela dá-nos informação sobre o nº de observações, a média e o desvio-padrão de cada uma das variáveis que foi incluída na Análise Fatorial Exploratória.** 

#### Estatísticas Descritivas

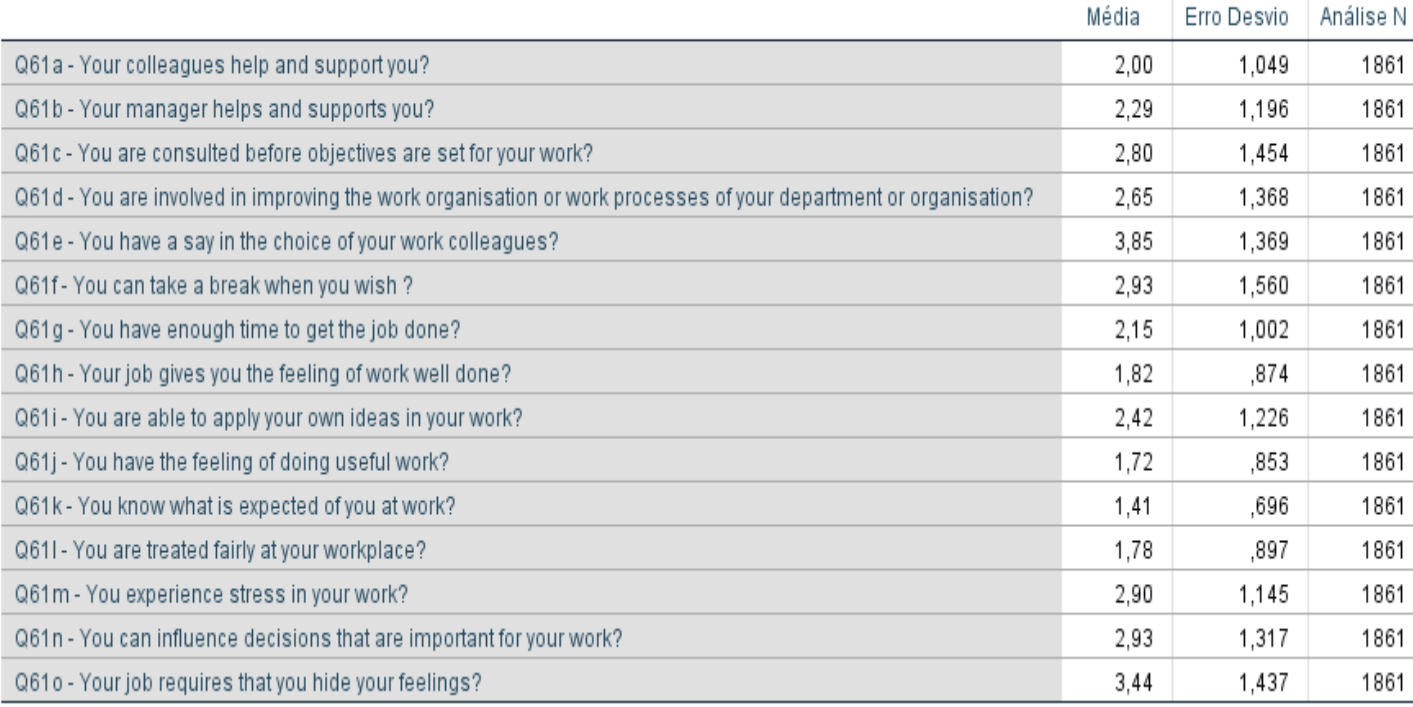

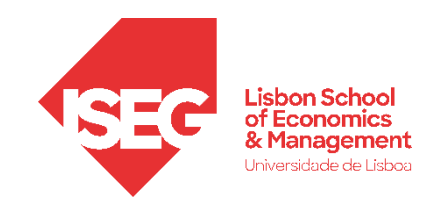

## **Análise Fatorial Exploratória**

- **A Matriz de Correlações apresenta as correlações entre as variáveis que foram incluída da Análise Fatorial Exploratória.**
- **Espera-se correlações relevantes entre os itens**

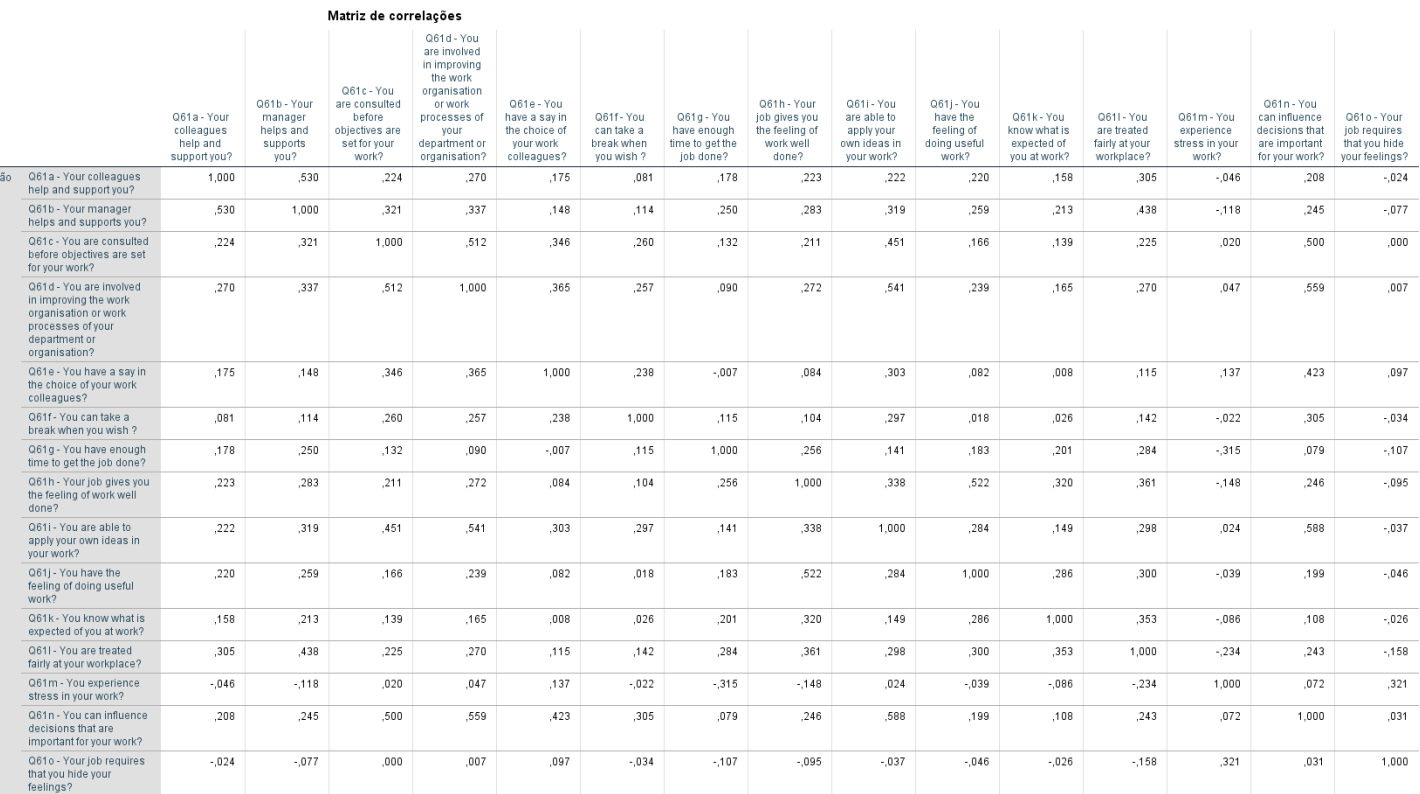

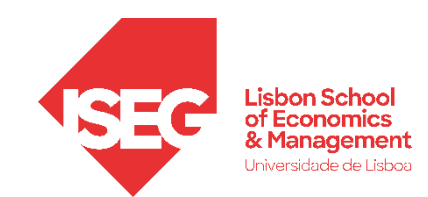

## **Análise Fatorial Exploratória**

- **A Medida de Adequação da Amostra de Kaiser-Meyer-Olkin (KMO) , mede a mede a adequabilidade da amostra para a realização da Análise Fatorial: mede a variabilidade partilhada**
- **Se o valor da KMO for ≥ 0.60, então devemos prosseguir com a Análise Fatorial Exploratória.**

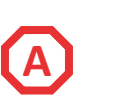

A interpretação típica dos valores KMO é: **0.00 a 0.49:** Inadequado. **0.50 a 0.59:** Marginal. **0.60 a 0.69:** Mediano. **0.70 a 0.79:** Bom. **0.80 a 0.89:** Muito bom. **0.90 a 1.00:** Excelente.

#### Teste de KMO e Bartlett

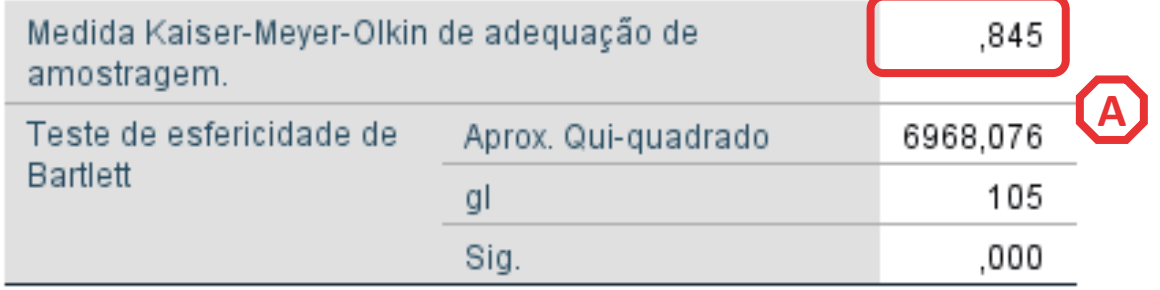

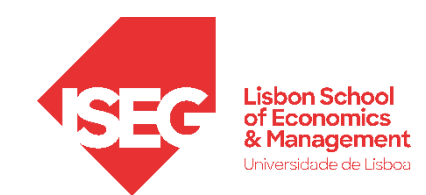

## **Análise Fatorial Exploratória**

- **Teste de esfericidade de Bartlett testa se a matriz de correlações é uma matriz identidade, o que implicaria que as variáveis não estão correlacionadas. Queremos rejeitar esta hipótese nula!**
- **p <0,05 Neste caso, o Teste é significativo, o que significa que podemos proceder com a Análise Fatorial.**
- Os resultados do teste de Bartlett (com p <. 05) e das medidas de adequabilidade KMO (KMO > 0.80) permitem concluir que a aplicação da AFE é adequada

### Teste de KMO e Bartlett

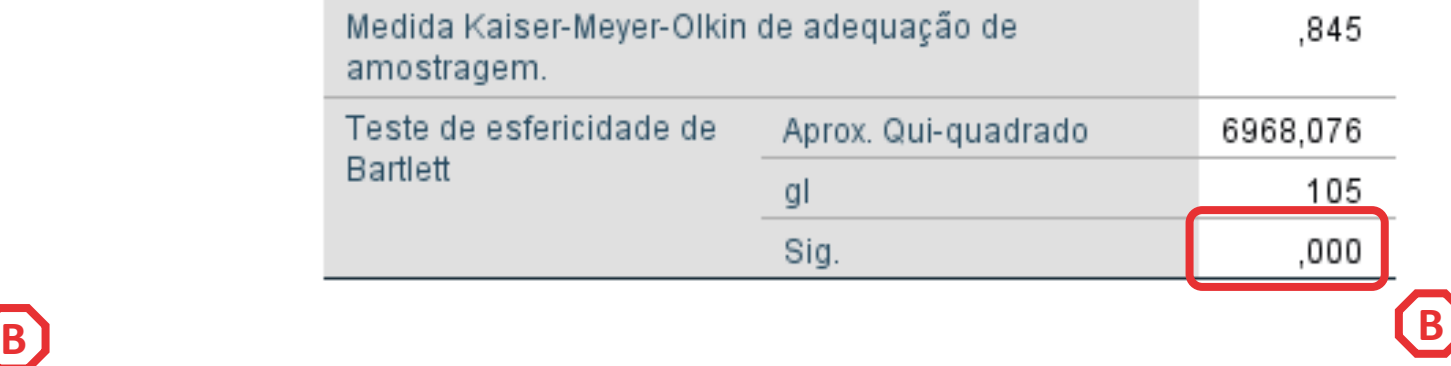

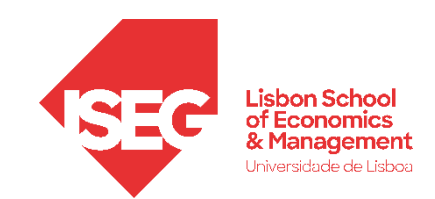

## **Análise Fatorial Exploratória**

- **O Gráfico de Escarpa apresenta os autovalores (eigenvalues) em função do numero de componentes/fatores retidos**
- **Queremos a solução ótima: menor numero possível de fatores que retêm o máximo de variabilidade**
- **A escolha do número de fatores to ser tomada em função de vários critérios. Os mais conhecidos:**
	- **Método de Kaiser: 'Autovalores iniciais' superiores a 1'**
	- **Método de Kaiser adaptado: 'Autovalores iniciais' superiores a 0,7**
	- **Método do "cotovelo"**

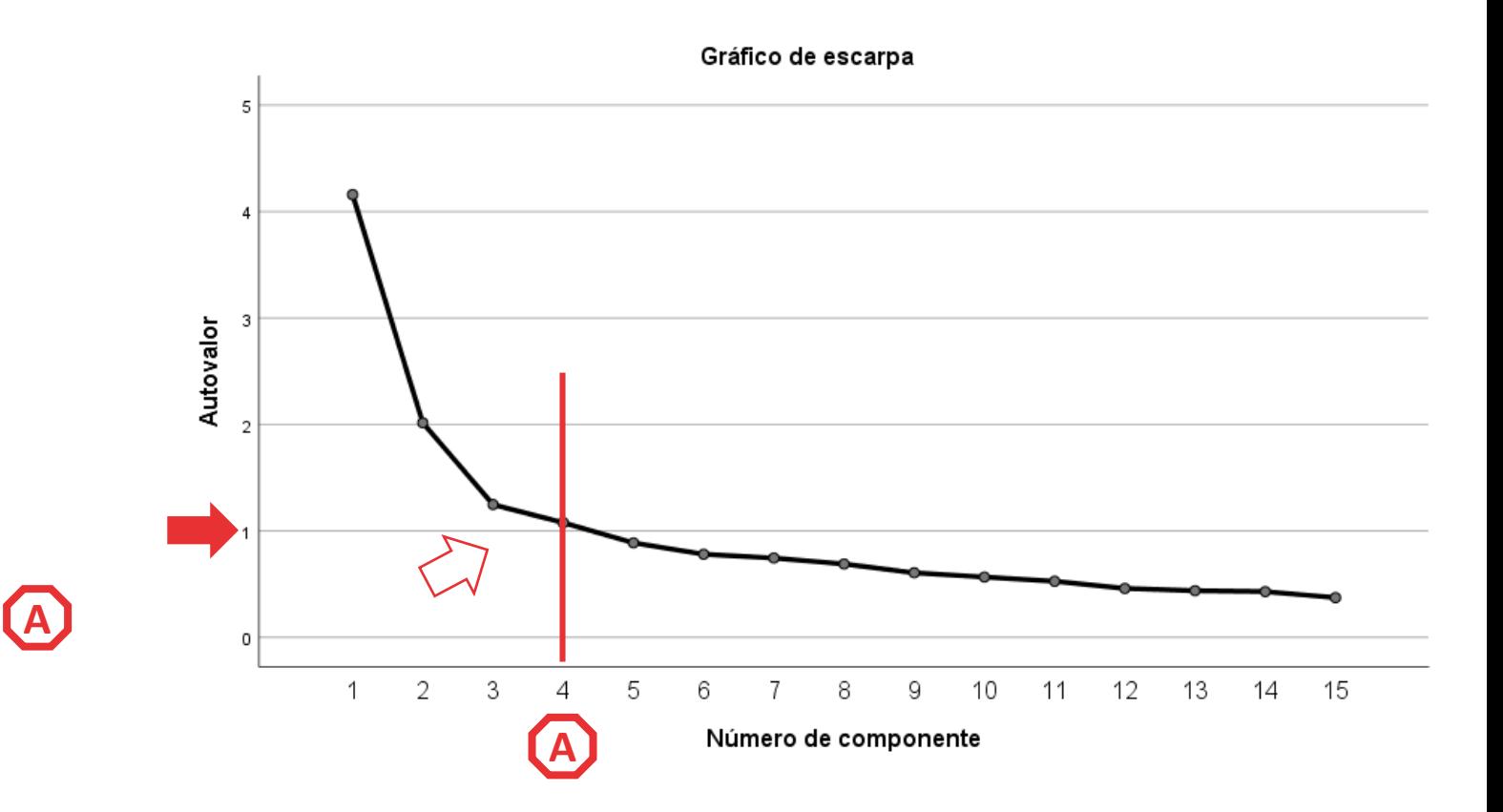

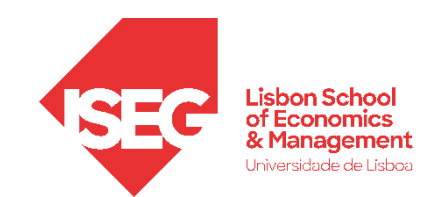

**B**

## **Análise Fatorial Exploratória**

- **A tabela da 'Variância total explicada' indica a percentagem total da variância que é explicada pelos fatores obtidos.**
- **Neste caso, os 4 fatores identificados explicam aproximadamente 56% da variância. B**<br>**B**<br>**B**<br>**B**<br>**B**<br>**B**<br>**B**<br>**B**<br>**B**<br>**B**

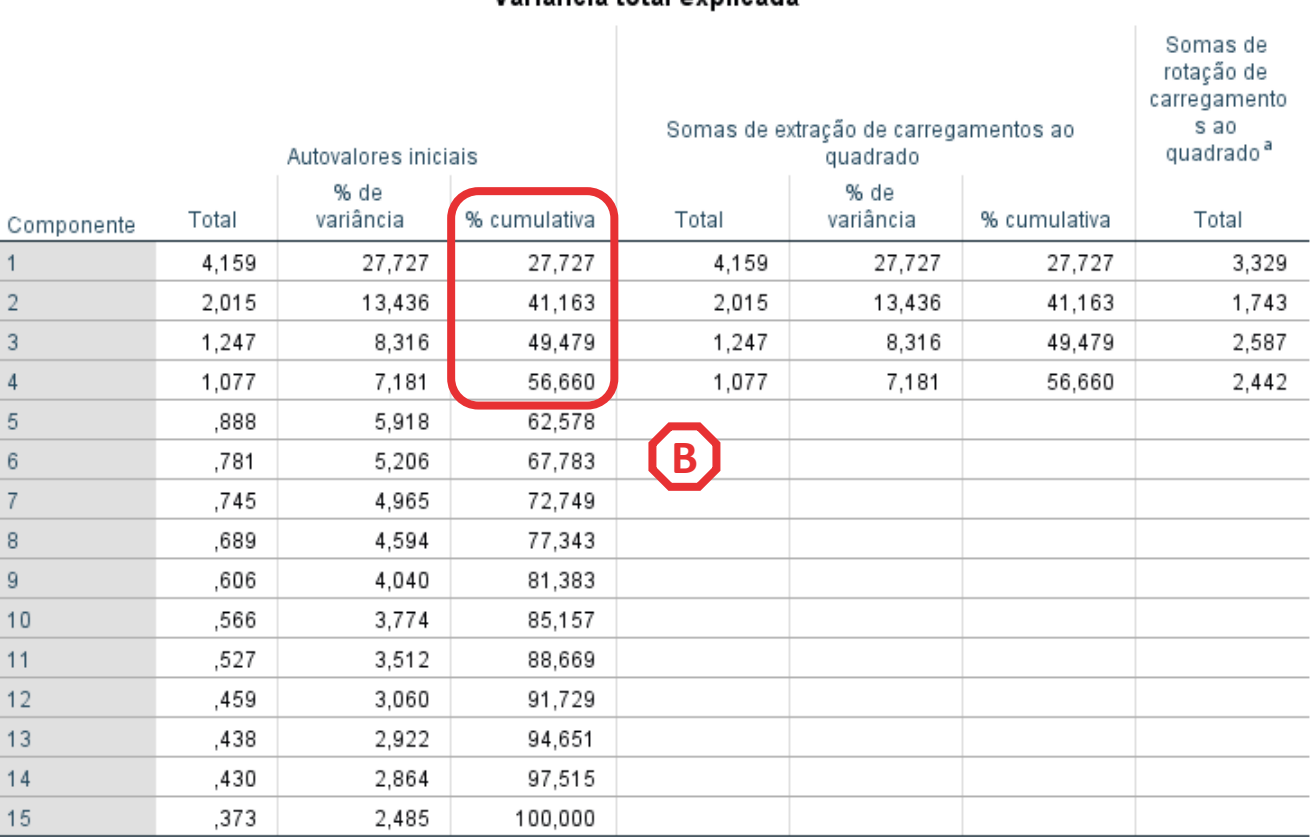

Variância total explicada

Método de Extração: análise de Componente Principal.

a. Quando os componentes são correlacionados, as somas de carregamentos ao quadrado não podem ser adicionadas para se obter uma variância total.

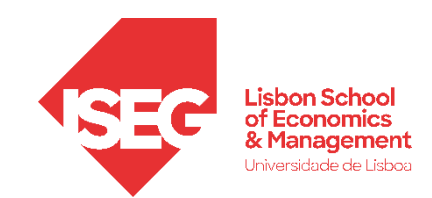

## **Análise Fatorial Exploratória**

- **A 'Matriz de correlações de componente' permite-nos avaliar sobre a 'qualidade' dos fatores identificados.**
- **Neste caso, não queremos correlações moderadas ou fortes, i.e.** 
	- **< - 0.4 ou > 0.4**
- **Neste caso, não encontramos correlações preocupantes…**

#### Matriz de correlações de componente

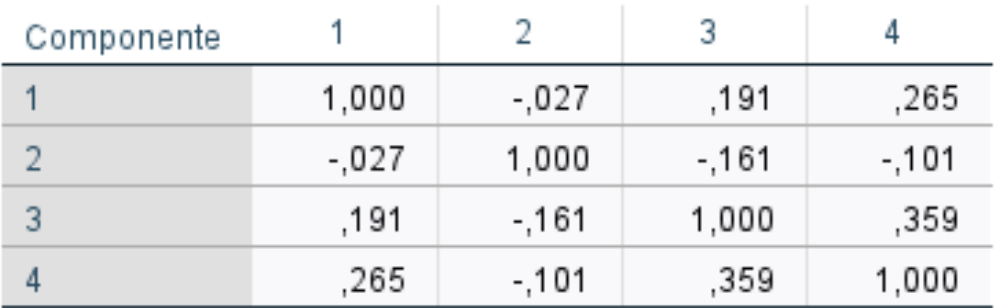

Método de Extração: análise de Componente Principal. Método de Rotação: oblimin com Normalização de Kaiser.

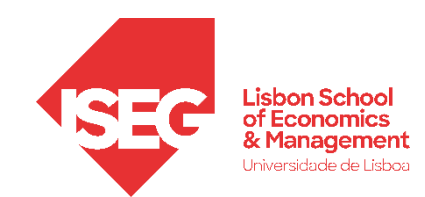

## **Análise Fatorial Exploratória**

**Matriz padrão:** os coeficientes indicam a força e a direção da relação entre cada variável e cada fator

**Matriz estrutura:** os coeficientes indicam a correlação entre cada variável original e cada fator

- Diferentes formas de interpretar os fatores (matriz padrão é + fácil de interpretar)

### **Rotações**

A rotação ajusta os coeficientes para serem mais fáceis de interpretar

- ORTOGONAL: assume que os fatores não estão correlacionados
- OBLÍQUA: assume que os fatores estão correlacionados

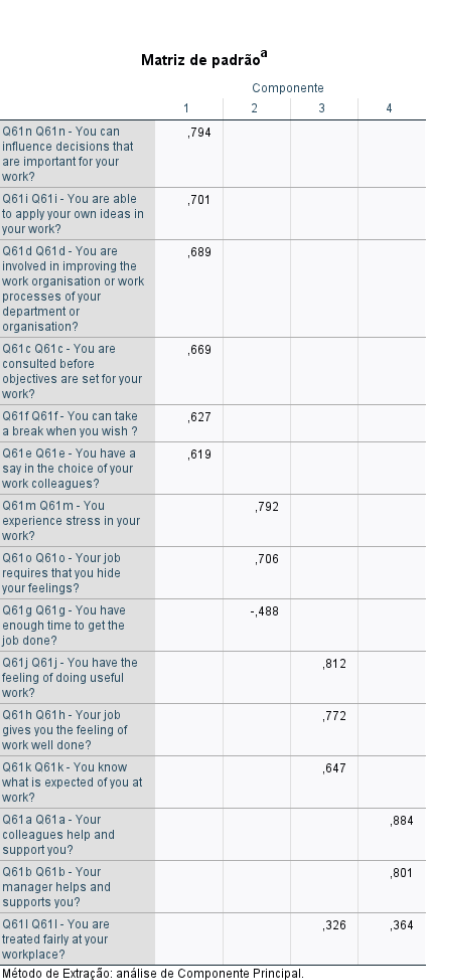

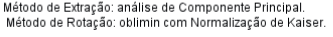

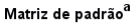

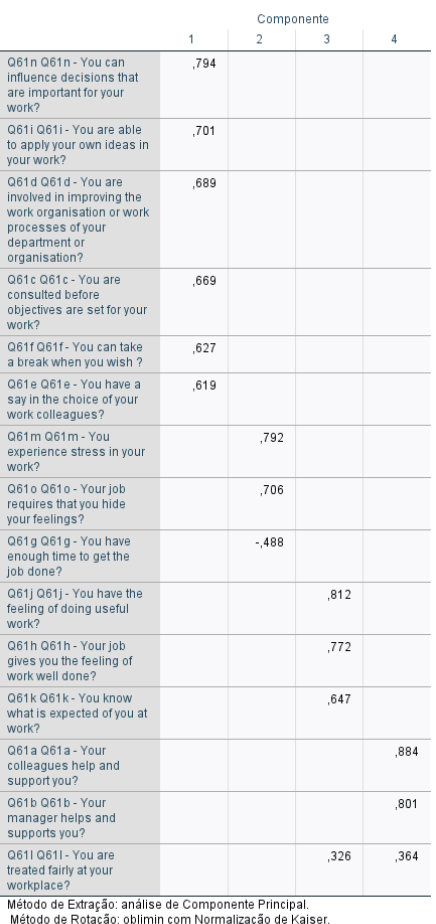

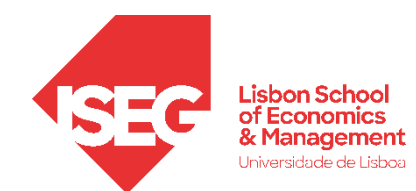

#### Matriz de padrão<sup>a</sup>

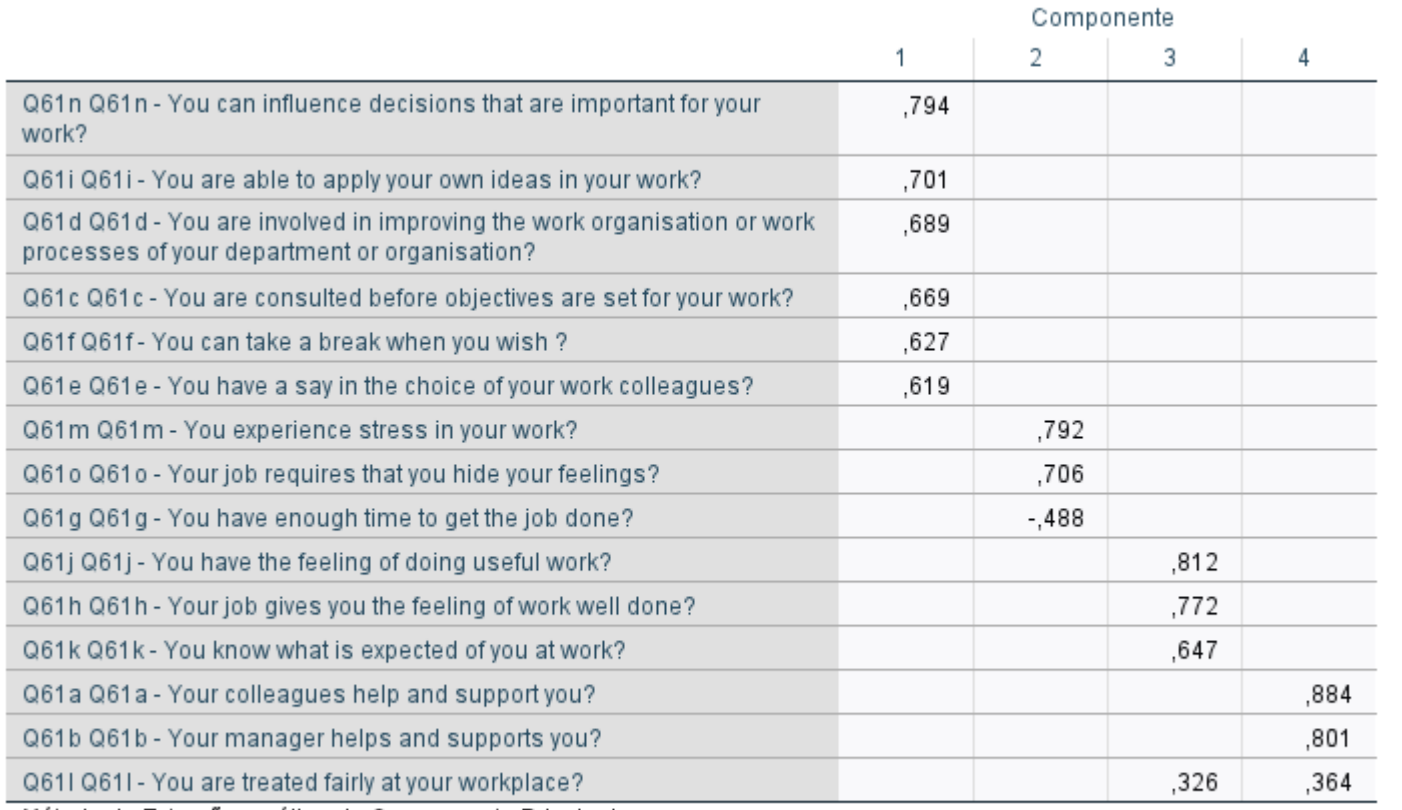

Job Decision Latitude

Método de Extração: análise de Componente Principal.<br>Método de Rotação: oblimin com Normalização de Kaiser.

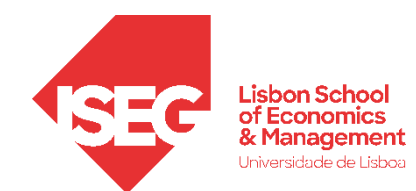

#### Matriz de padrão<sup>a</sup>

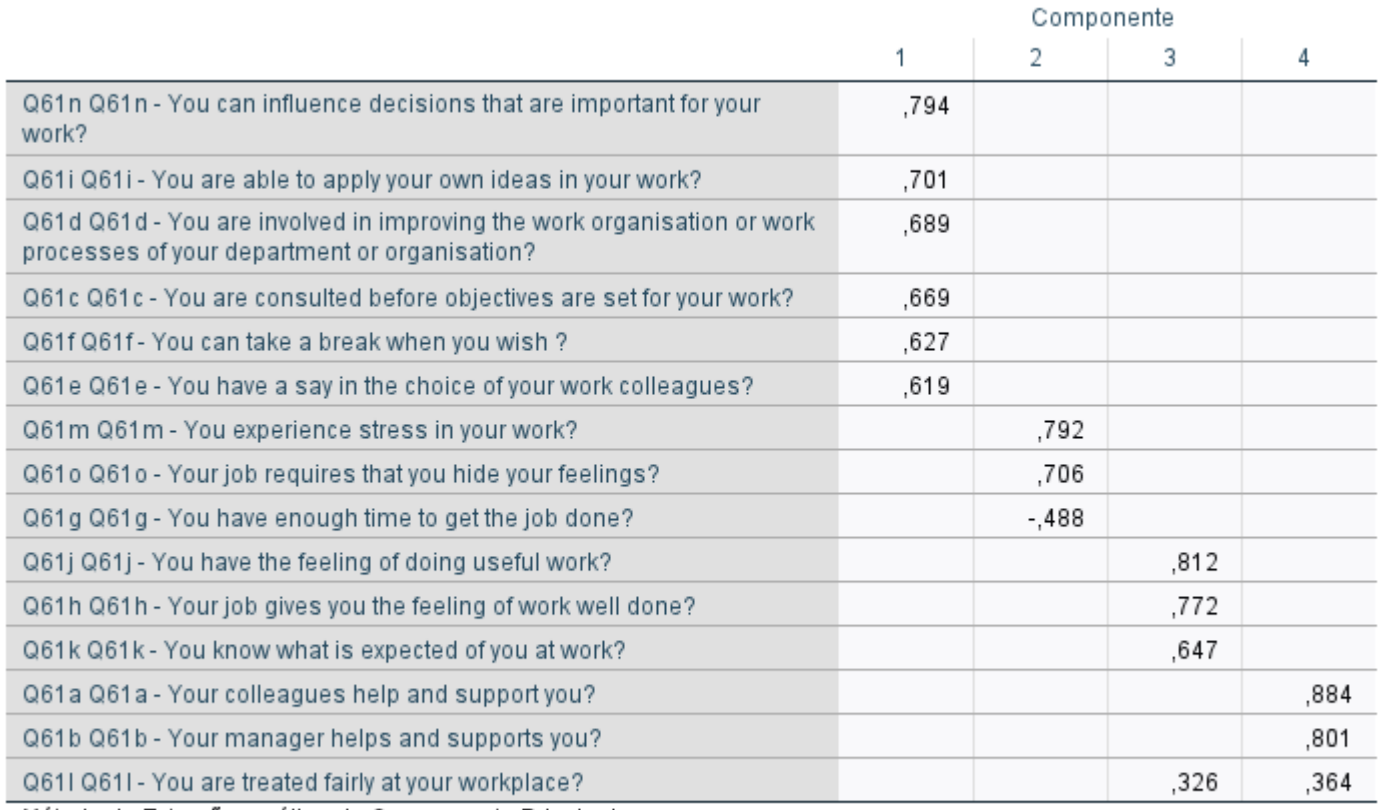

### Job Decision Latitude

### Psychological Job Demands

Método de Extração: análise de Componente Principal. Método de Rotação: oblimin com Normalização de Kaiser.

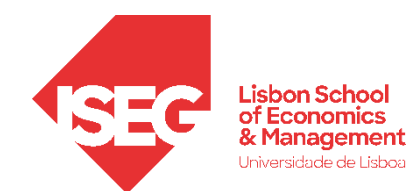

#### Matriz de padrão<sup>a</sup>

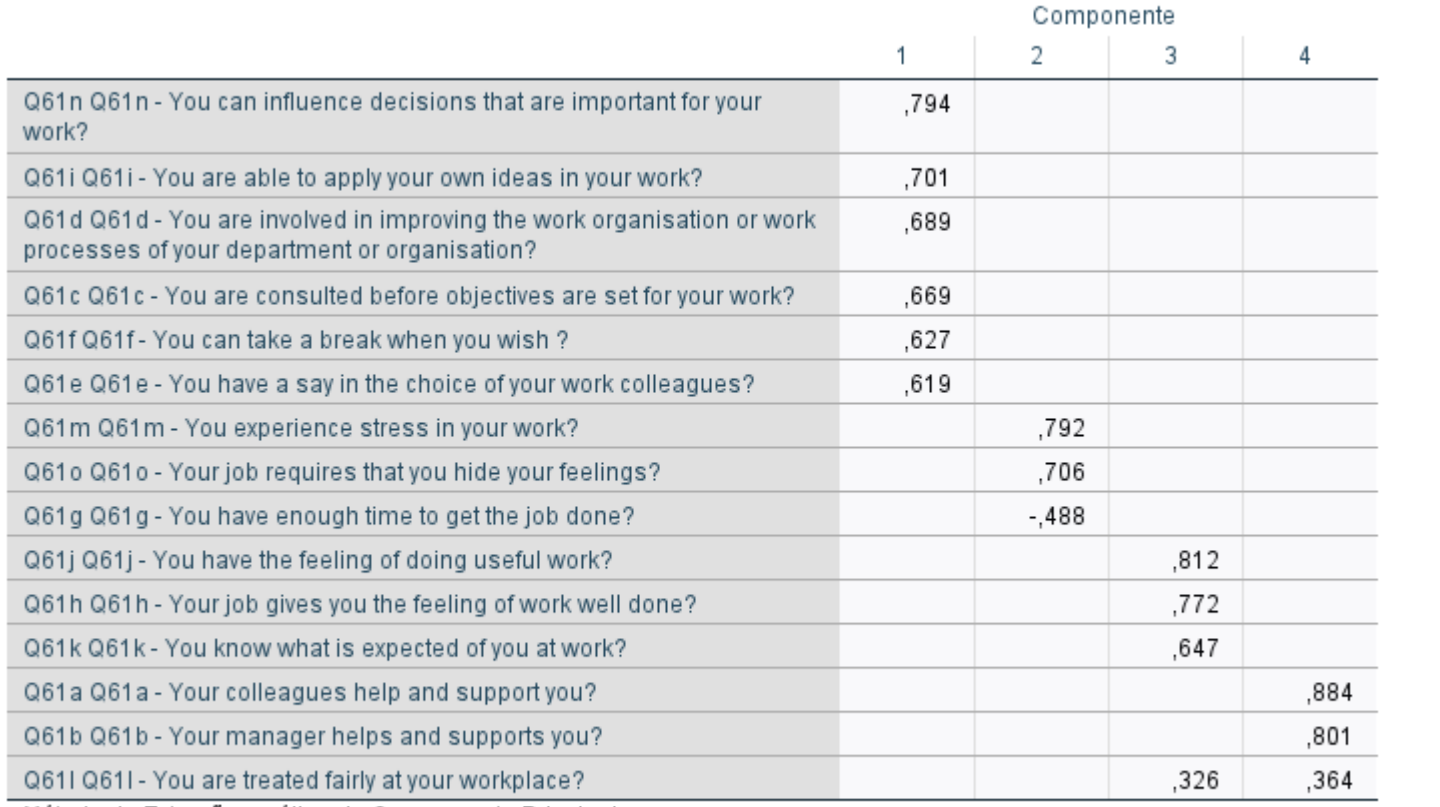

### Job Decision Latitude

### Psychological Job Demands

### Psychological Rewards

Método de Extração: análise de Componente Principal. Método de Rotação: oblimin com Normalização de Kaiser.

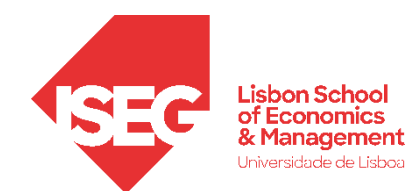

#### Matriz de padrão<sup>a</sup>

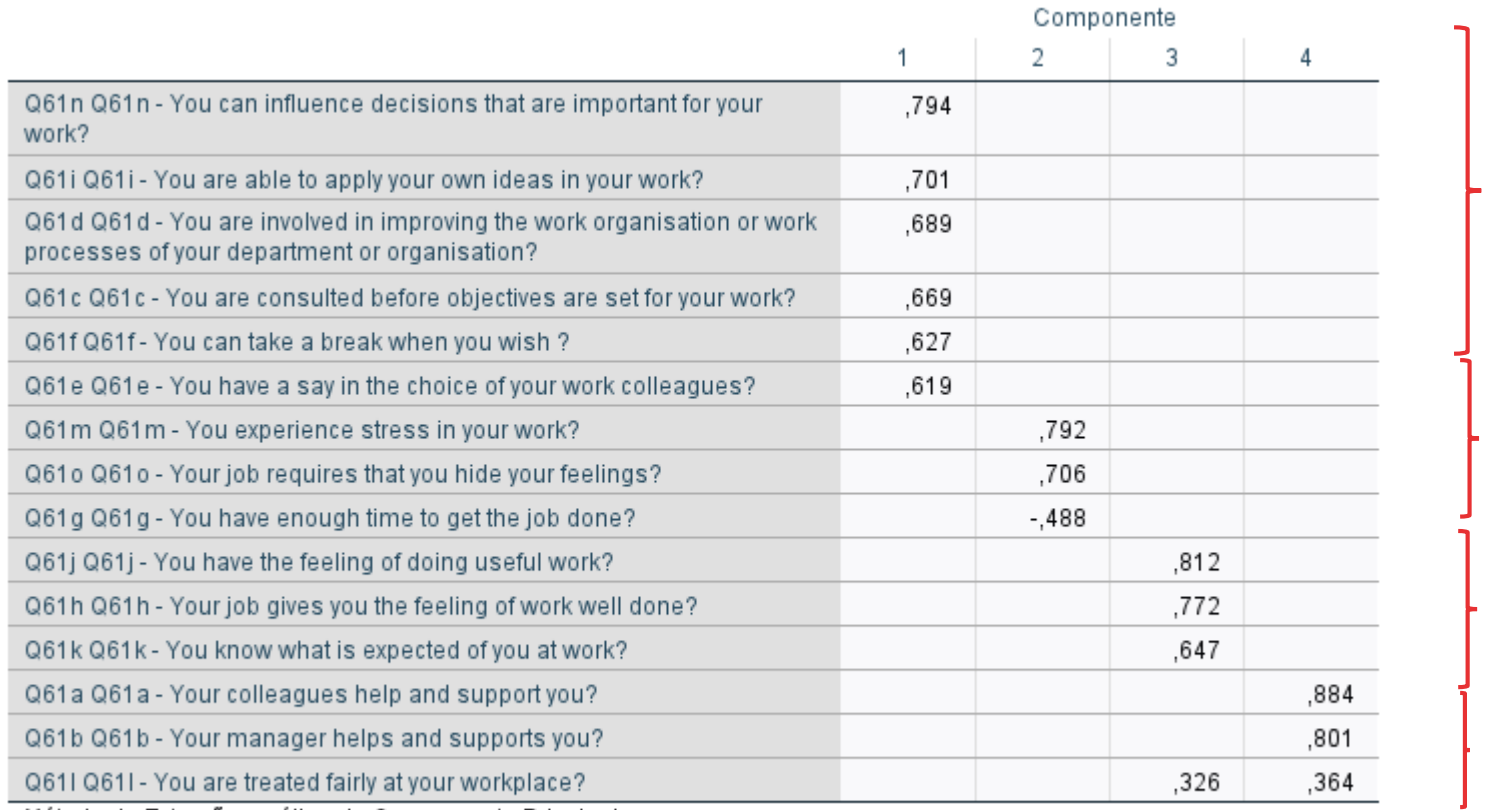

Job Decision Latitude

Psychological Job Demands

### Psychological Rewards

#### Social Support

Método de Extração: análise de Componente Principal. Método de Rotação: oblimin com Normalização de Kaiser.

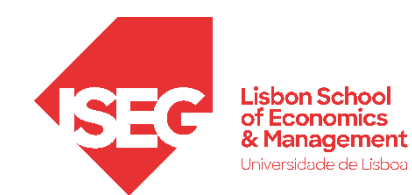

### **Como medir a s condições de trabalho?**

O modelo "Job-Demand-Control-Support" é um modelo teórico que explica como as características de trabalho influencia o bem-estar.

Identifica assim 4 dimensões relevantes que devem ser medidas para caracterizar as condições de trabalho.

### How the Job-Demand-Control-Support Model works

When job demands are high and employees feel pressured, gaining control of the job and developing strong relationships with others helps to cope with stress. The JBCS model supports this using the following principles:

#### Gaining control over the job

Making autonomous decisions is vital to gaining control over the job. Attaining this and being able to make decisions without asking for direction might require negotiation with superiors but pays off.

#### Support from the supervisor

Good and helpful social interactions, for example with superiors, can buffer the impact of stress by influencing job attitude, satisfaction and commitment.

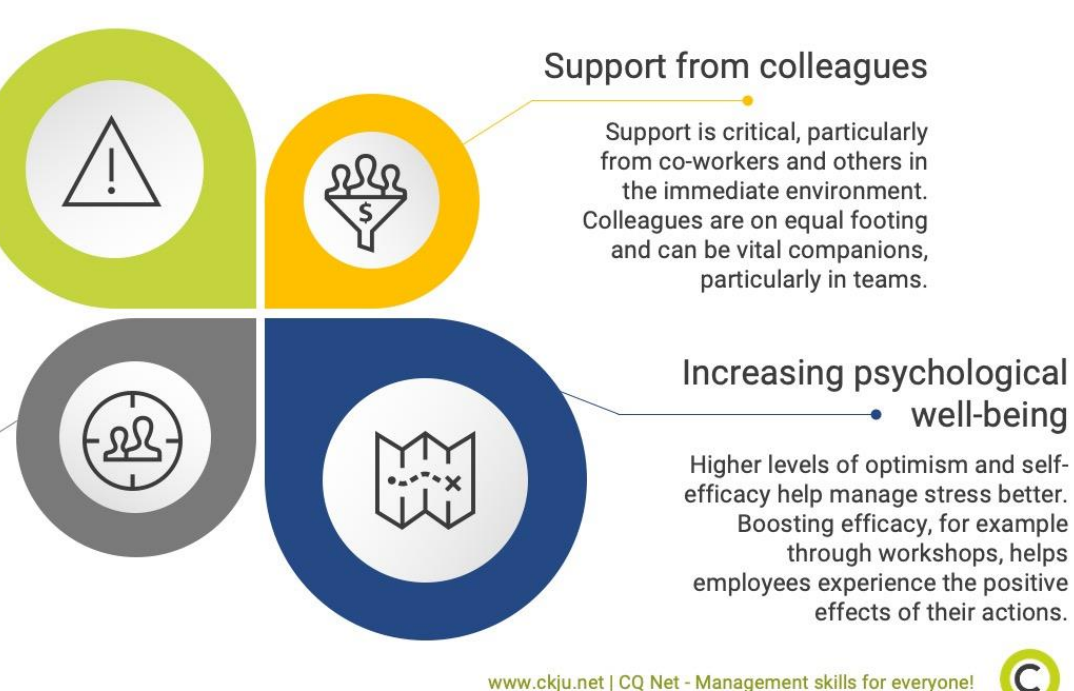

See Karasek & Theorell (1990), Treiber & Davis (2012), Rubino et al. (2012).

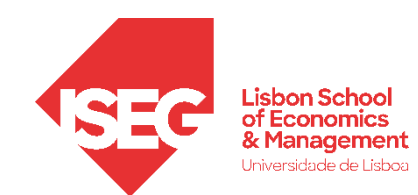

- **Objectivo:** 
	- **Usando o Alpha de Crombach, vamos avaliar a confiabilidade de cada dimensão da escala que mede as condições de trabalho dos trabalhadores.**

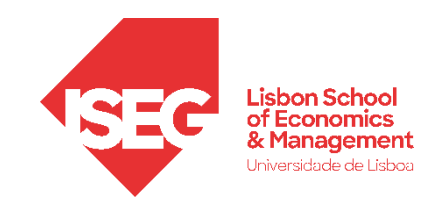

## **Alpha de Cronbach <sup>A</sup>**

• **Selecionar 'Analisar'/ 'Escala' / 'Análise de Confiabilidade' A**

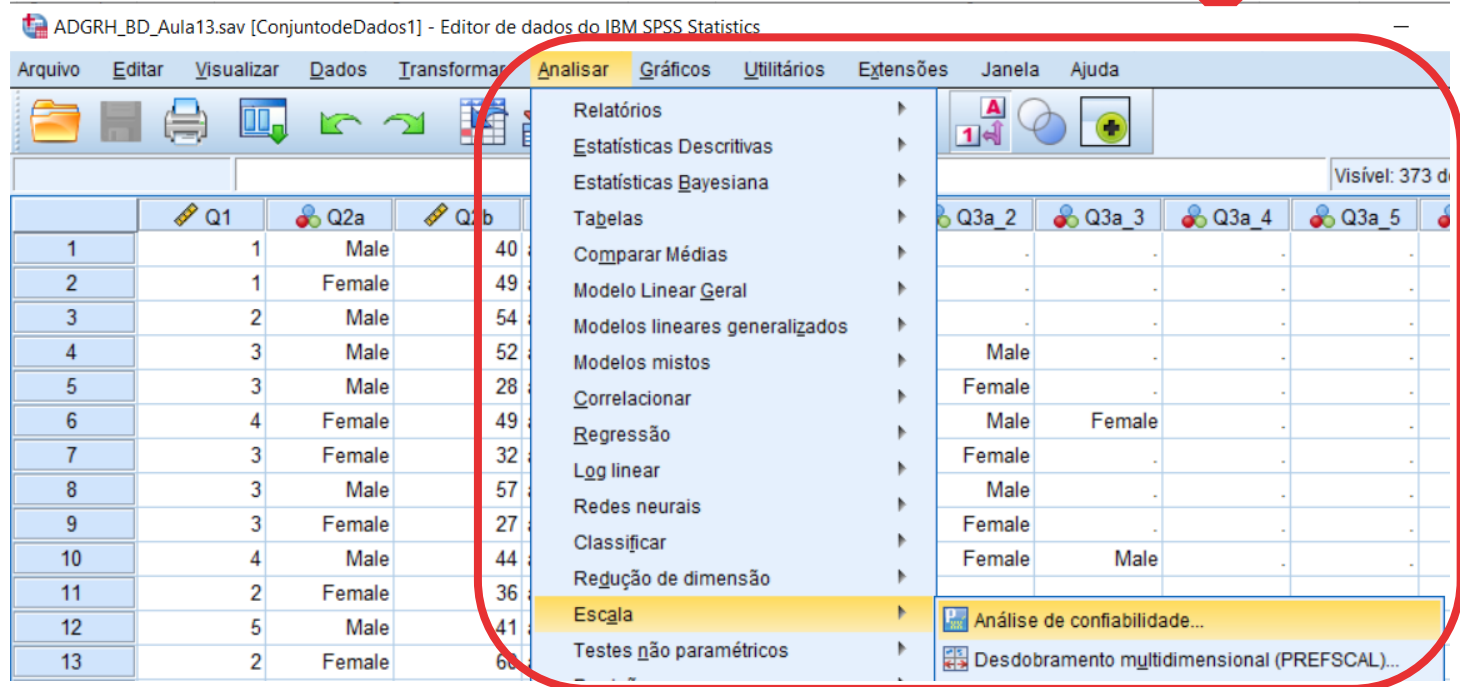

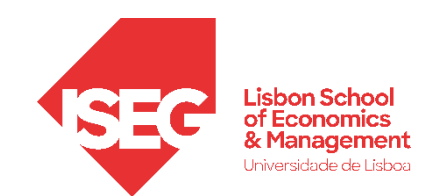

**A**

**B**

**C**

### **Alpha de Cronbach**

- **Selecionar 'Analisar'/ 'Escala' / 'Análise de Confiabilidade'**
- **Selecionar as variáveis 'Q61a' a 'Q61o'**
- **Colocar na caixa os 6 do F1 'Itens'**

Q61n Q61n - You can influence decisions that are important for your work?

Q61i Q61i - You are able to apply your own ideas in your work?

Q61d Q61d - You are involved in improving the work organisation or work<br>processes of your department or organisation?

Q61c Q61c - You are consulted before objectives are set for your work?

Q61f Q61f - You can take a break when you wish ?

G61e Q61e - You have a say in the choice of your work colleagues?

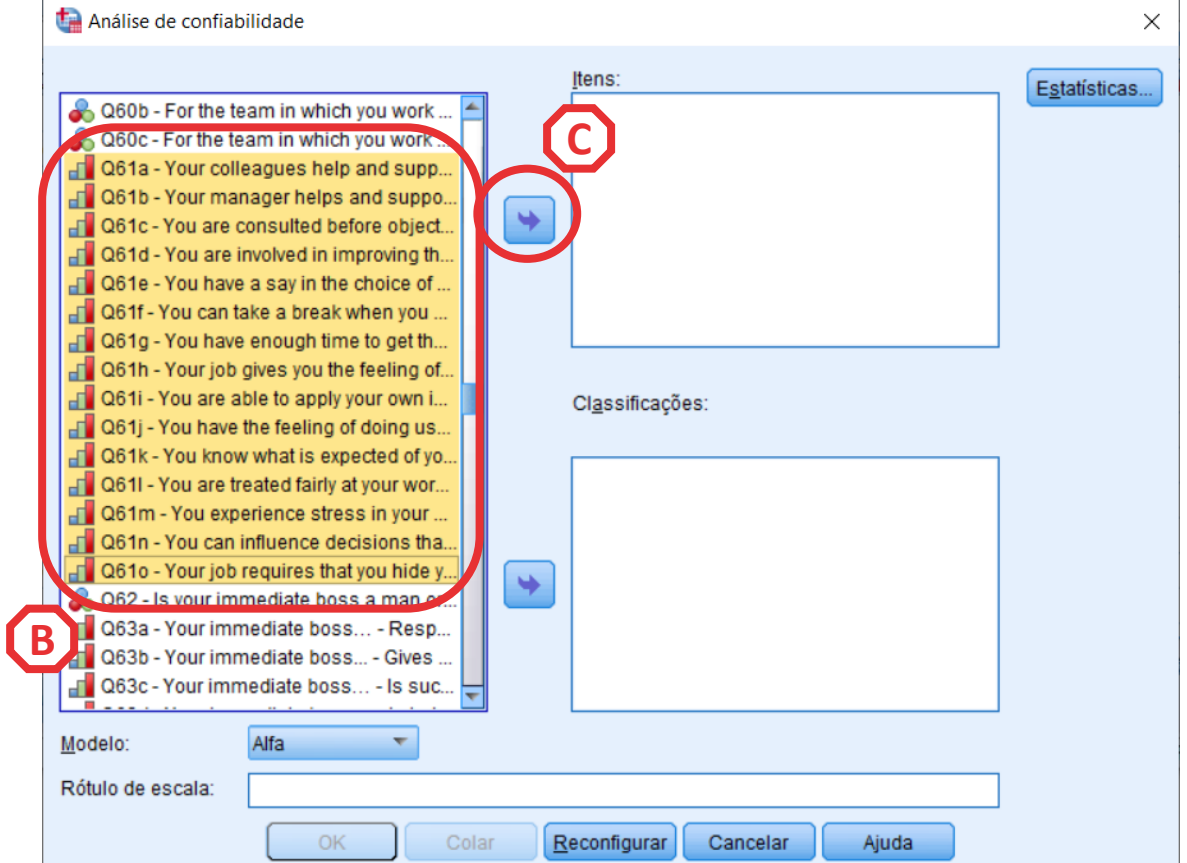

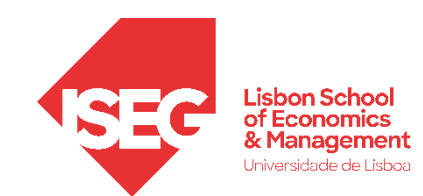

**A**

**B**

**C**

**D**

### **Alpha de Cronbach**

- Selecionar 'Analisar'/ 'Escala' / 'Análise de **Confiabilidade'**
- **Selecionar as variáveis 'Q61a' a 'Q61o'**
- **Colocar na caixa 'Items'**
- **Clicar no botão 'Estatísticas'**

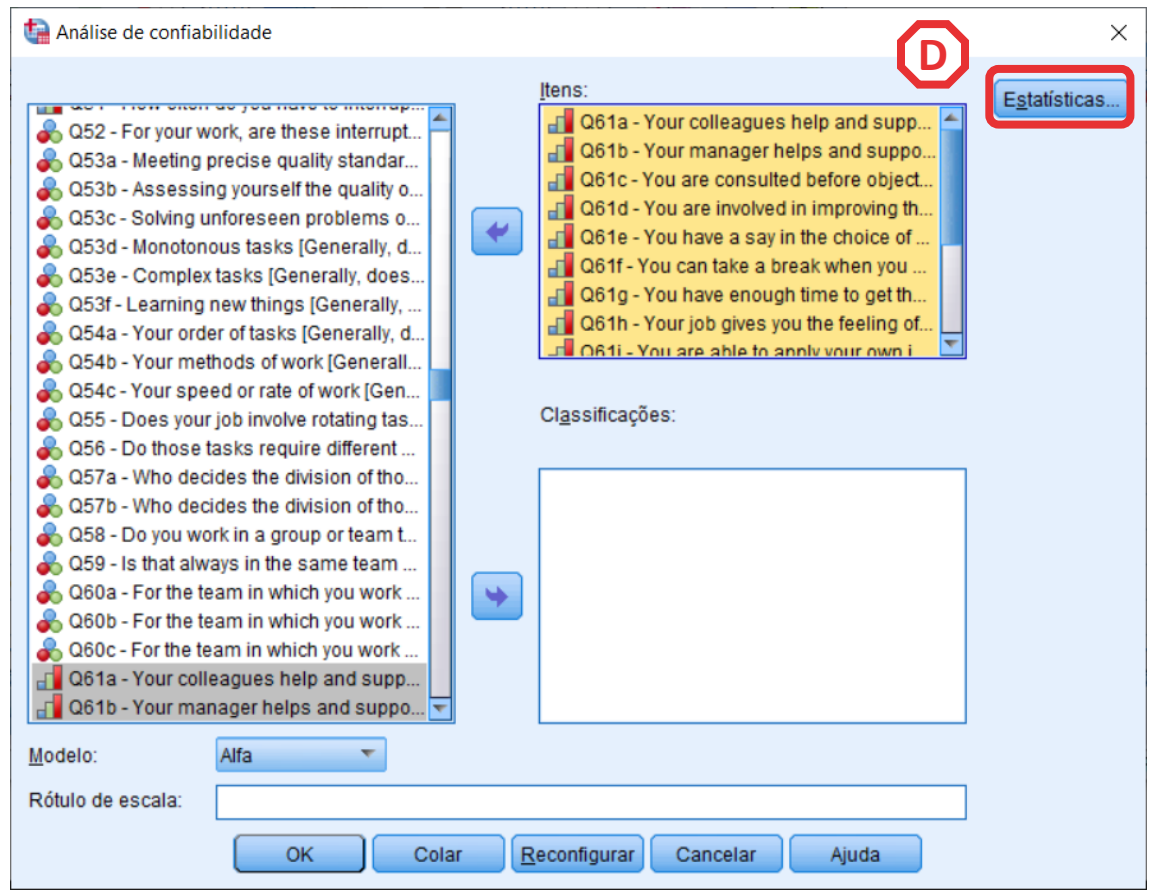

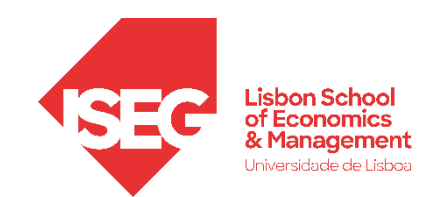

**A**

**B**

**C**

**D**

**E**

**F**

**G**

### **Alpha de Cronbach**

- **Selecionar 'Analisar'/ 'Escala' / 'Análise de Confiabilidade'**
- **Selecionar as variáveis 'Q61a' a 'Q61o'**
- **Colocar na caixa 'Items'**
- **Clicar no botão 'Estatísticas'**
- **Selecionar a opção 'Escalar se item foi excluído'**
- **Selecionar a opção 'Correlações'**
- **Clicar 'Continuar' / 'OK'**

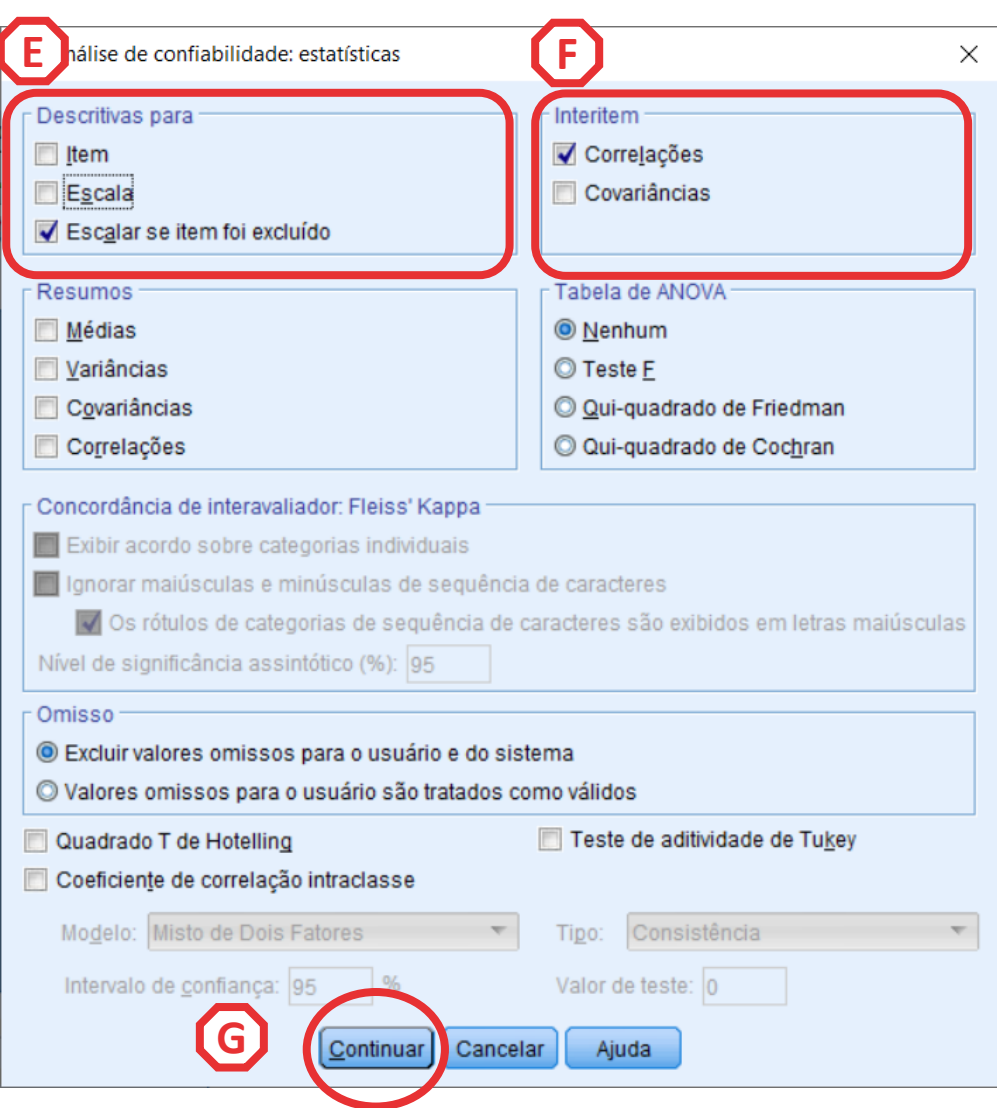

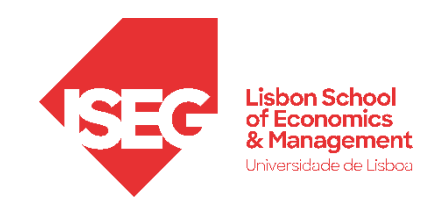

## **Alpha de Cronbach**

- **O resultado do Alfa de Cronbach é apresentado na tabela das 'Estatísticas de confiabilidade'.**
- **A regra de interpretação do Alfa de Cronbach (George and Mallery, 2019) é:**

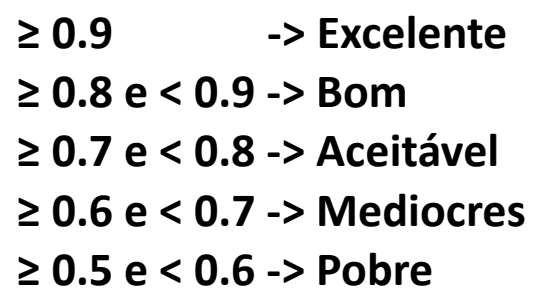

• **Neste caso, o Alfa de Cronbach para esta escala é bom**

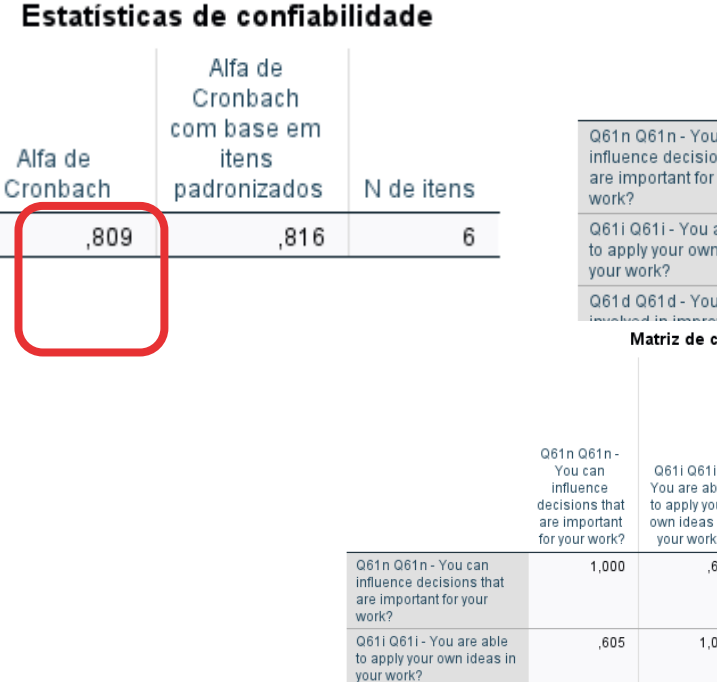

Q61d Q61d - You a involved in improvir work organisation processes of your department or organisation? Q61c Q61c - You an consulted before

work? Q61e Q61e - You ha say in the choice of work colleagues?

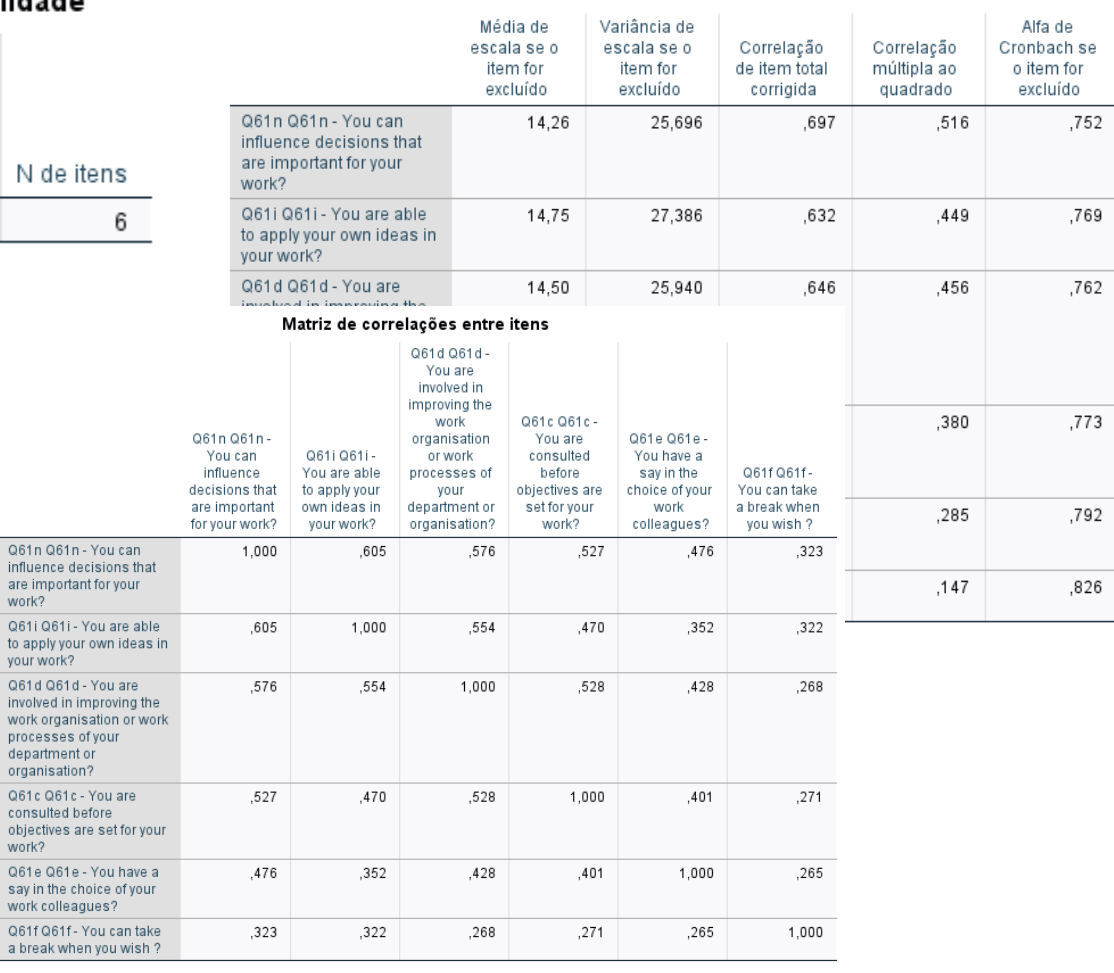

Estatísticas de item-total

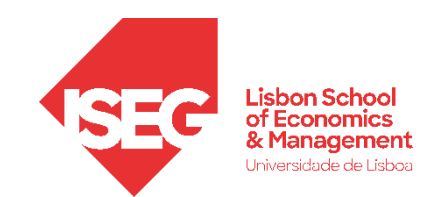

## **Alpha de Cronbach**

- **A tabela 'Estatísticas de item-total' permite-nos identificar se existem itens/ item/variáveis que possam estar a contribuir para reduzir a consistência interna – por vezes há itens problemáticos (por exemplo com interpretação difícil e que por isso não medem o que o fator deve medir)**
- **Por exemplo o item Q61f se eliminado aumenta um pouco o alfa. Nos casos em que a eliminação de um item aumenta o B alfa para níveis razoáveis pode-se considerar a sua eliminação**
- **Neste caso o alfa já é bom, não se aconselha a eliminação de informação**

#### Estatísticas de item-total

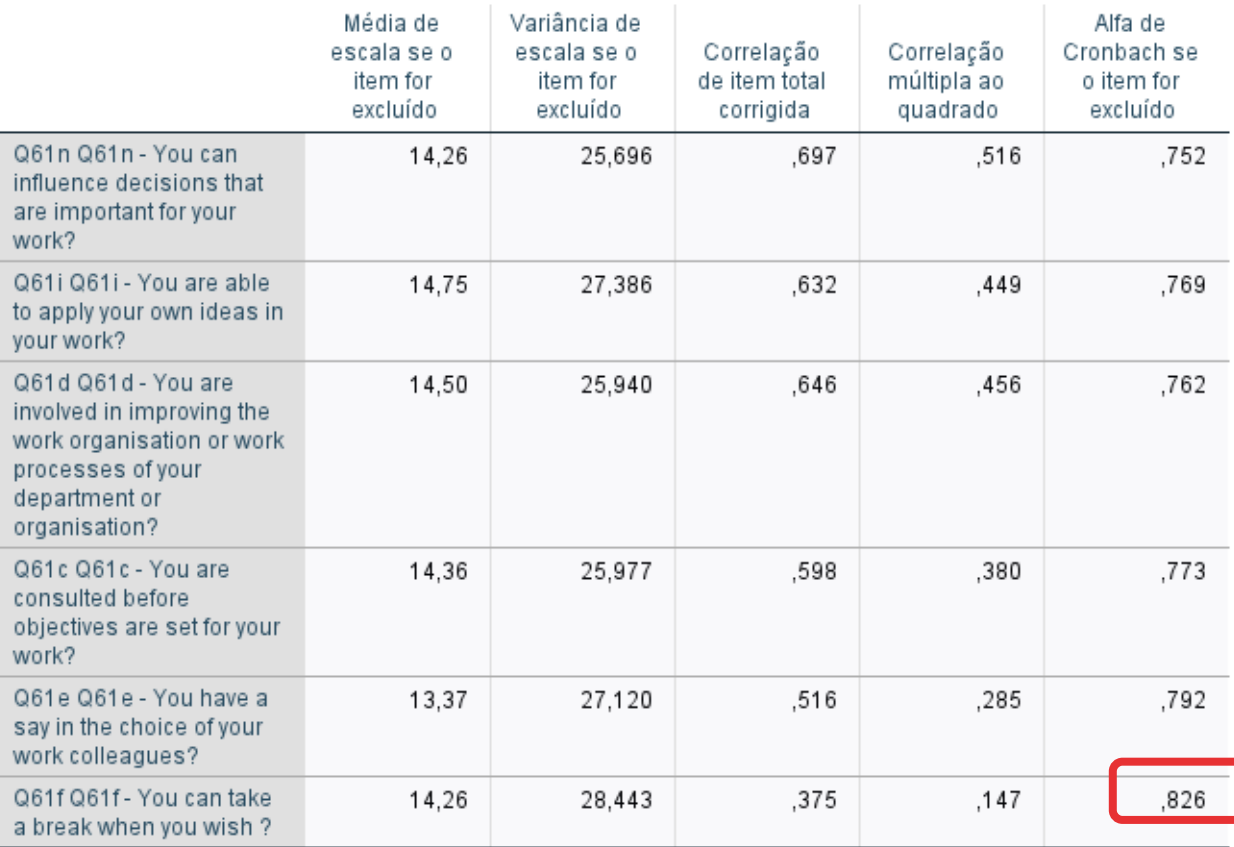

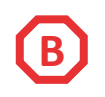

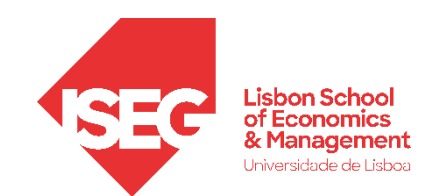

## **Alpha de Cronbach**

- **Replica-se o mesmo procedimento para os outros componentes**
- **Colocar na caixa:**

Psychological Job Demands 0.1m Q61m - You experience stress in your work?<br>Q61o Q61o - Your job requires that you hide your feelings? Q61g Q61g - You have enough time to get the job done? Psychological Rewards Q61j Q61j - You have the feeling of doing useful work? **excluído'** Q61k Q61k - You know what is expected of you at work?

#### Social Support

G61a Q61a - Your colleagues help and support you?

Q61b Q61b - Your manager helps and supports you?

**Q61I Q61I - You are treated fairly at your workplace?** 

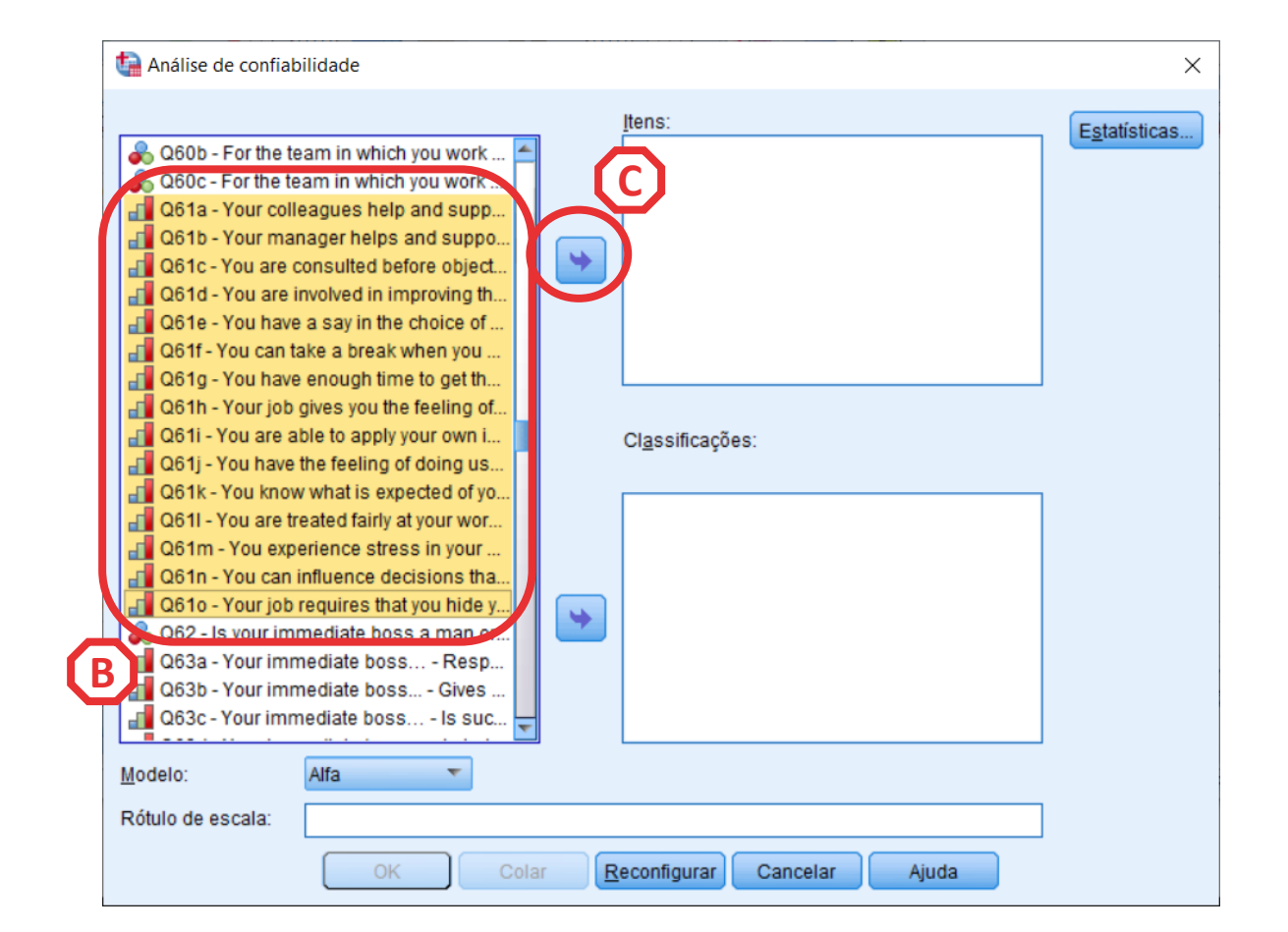

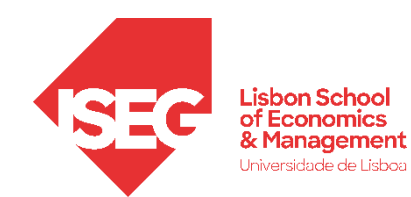

#### Estatísticas de item-total

### **Alpha de Cronbach**

Q61m Q61m - You experience stress in your work? Q61o Q61o - Your job requires that you hide your feelings? Q61g Q61g - You have enough time to get the job done?

Psychological Job Demands

sim)

#### **Estatísticas de confiabilidade**

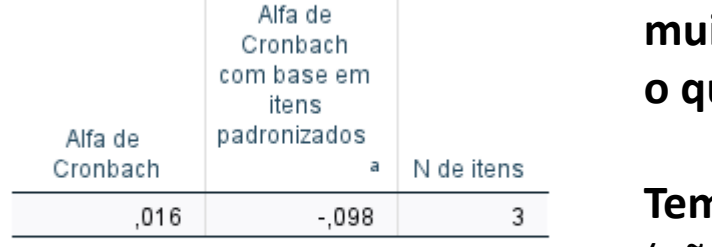

a. O valor é negativo devido a uma<br>covariância média negativa entre itens. Isto viola as suposições do modelo de confiabilidade. É possível verificar as codificações de item.

#### Estatísticas de confiabilidade

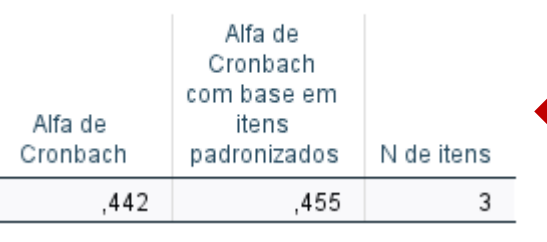

### **Valor mesmo muito baixo, o que se passa?**

**Temos um item invertido!** 

(não afeta a AFE mas o alfa

**Temos de recodificar o item** 

**e voltar a pedir o Alfa!**

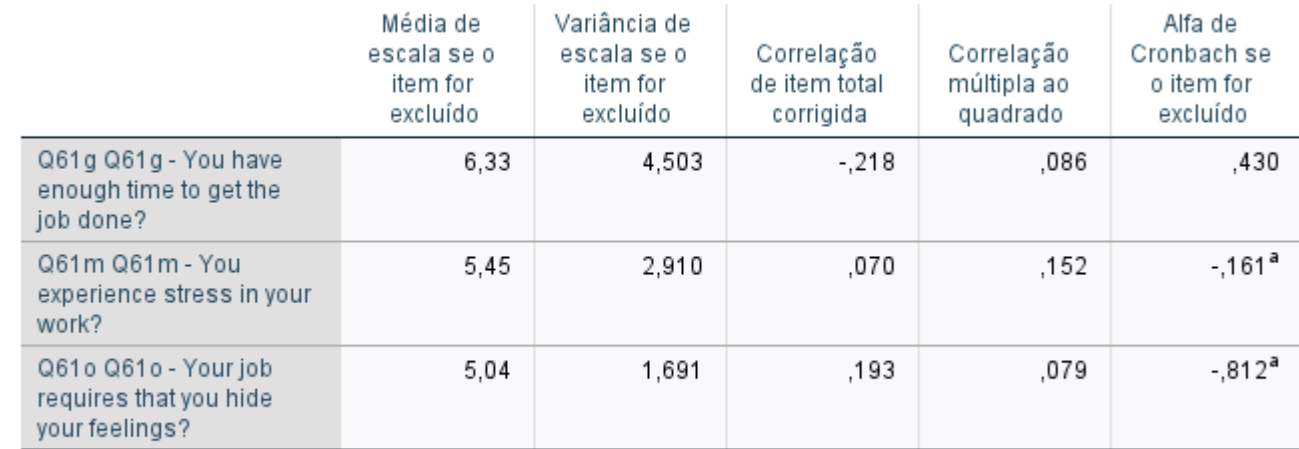

a. O valor é negativo devido a uma covariância média negativa entre itens. Isto viola as suposições do modelo de confiabilidade. É possível verificar as codificações de item.

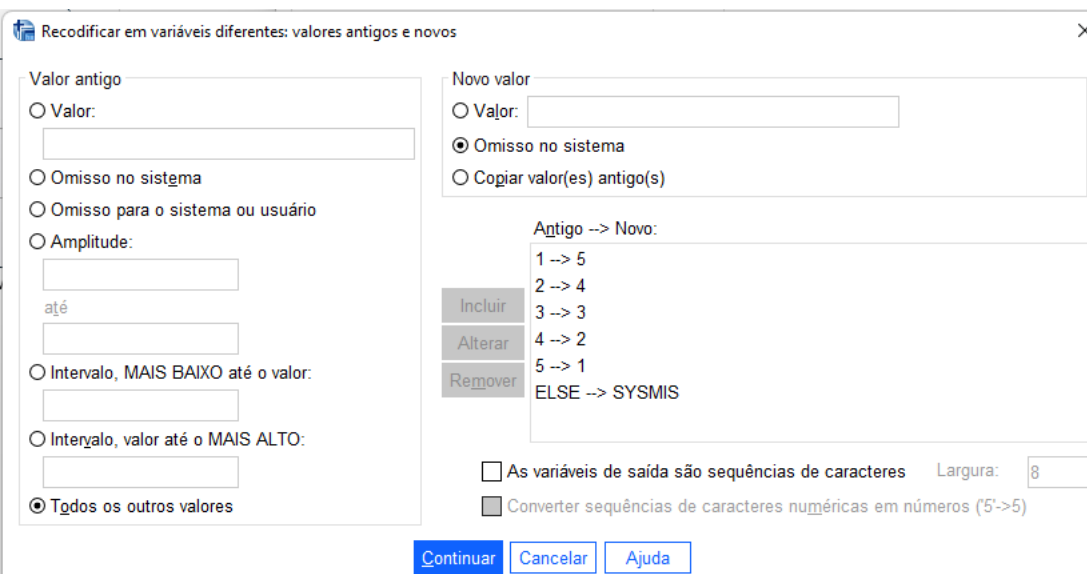

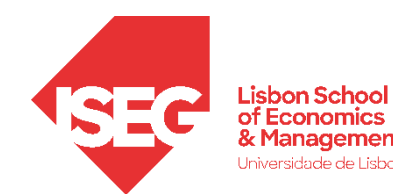

### **Reportar os resultados de uma análise factorial exploratória**

Foi realizada uma análise fatorial exploratória com uma rotação oblíqua (oblimn) no conjunto de dados de 15 itens de uma escala que mede as condições de trabalho, aplicada numa amostra de 2481 participantes. A fatorialidade dos dados foi estudada com a medida KMO, que se mostrou no geral (KMO 0.88) e para cada variável (KMO > 0.80) com valores muito acima dos níveis aceitáveis e com o teste de esfericidade de Bartlett  $(\gamma^2 (36) = 1081.968, p < 0.001)$ , que indicou que o nível de intercorrelação entre as várias é suficiente para uma análise fatorial. O número de critérios a reter foi estudado com base do estudo da solução com o máximo de fatores, tento em conta o critério de Kaiser (valores próprios > 1) e da análise do gráfica da evolução dos valores próprios (método) em função do número de fatores retidos. Os critérios sugeriram a retenção de 4 fatores. Apresenta-se a matriz dos pesos fatoriais ordenada após rotação, em que é possível verificar a saturação não ambígua de 6 itens na componente 1 (Job Decision Latitude), 3 itens na componente 2 (Psychological Job Demands), 3 itens na componente 3 (Psychological Rewards), e 3 itens na componente 4 (Social Support). A solução de quatro componentes permite explicar 57% da variabilidade total, e na maioria dos indicadores mais de metade da variância é variância partilhada com a escala (Comunalidades > 0.5 em todos os indicadores exceto no item Q61l). O fator *Job Decision Latitude* mostrou bons níveis de consistência interna (alfa > 0,80), os fatores *Psychological Rewards e Social Support* registam níveis de consistência interna medíocres (< 0.70) e o fator *Psychological Job Demands*, um valores muito baixos, sugerindo problemas de consistência interna.

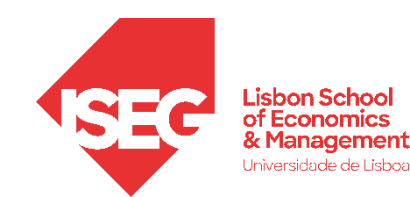

### **Ainda temos tempo?**

Realizar uma análise fatorial exploratória a escala de avaliação das condições físicas no local de trabalho

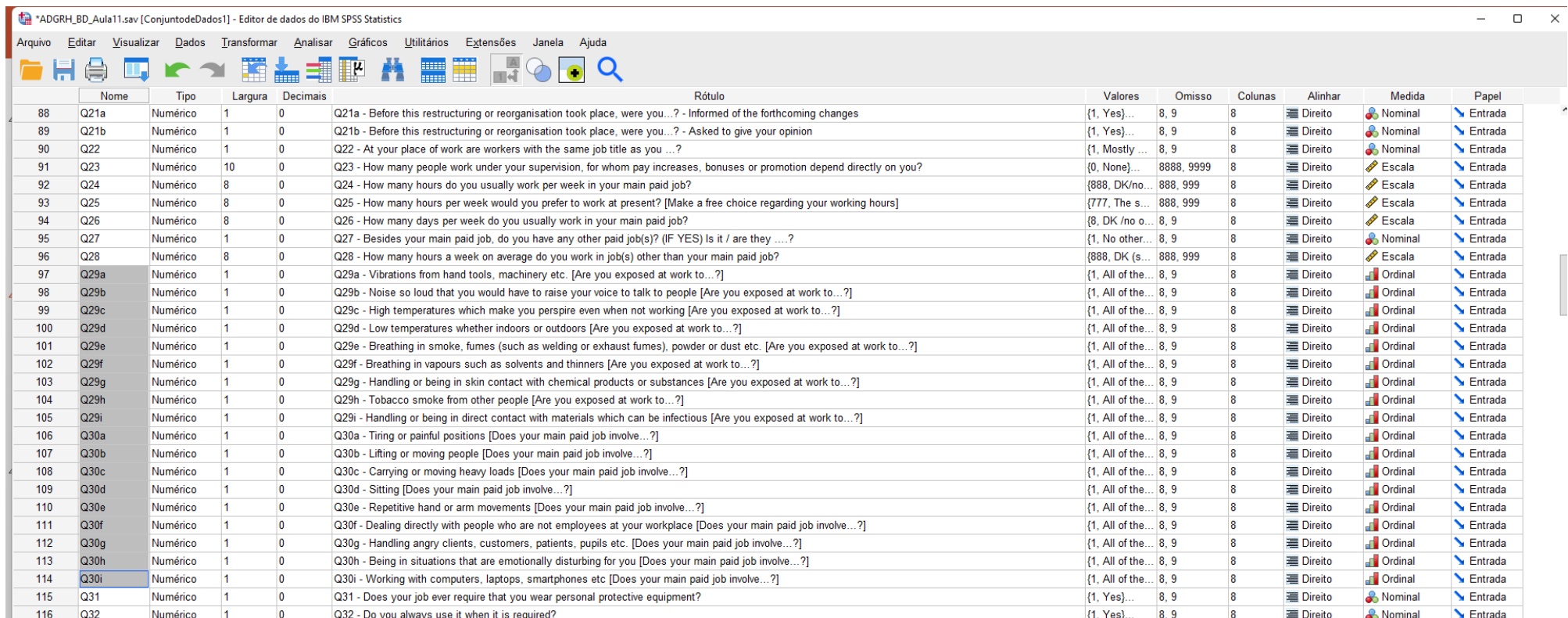